# CRA LOS REGAJALES (Nava de Arévalo)<br><sub>Centro de Recursos y Form. del Profesorado</sub>

Sitio: Centro de Recursos y Form. del Profesorado en TIC **CRA LOS REGAJALES (Nava C**<br>Sitio: Centro de Recursos y Form. del Profesorado<br>Curso: DIGICRAFT<br>Libro: CRA LOS REGAJALES (Nava de Arévalo)<br>Imprimido por: RAFAEL CALLES VARA<br>Día: lunes, 6 de junio de 2022, 09:39 CRA LOS REGAJALES (Nava de Arév<br>
Sitio: Centro de Recursos y Form. del Profesorado<br>
CLITSO: DIGICRAFT<br>
Libro: CRA LOS REGAJALES (Nava de Arévalo)<br>
Imprimido por: RAFAEL CALLES VARA<br>
Dia: lunes, 6 de junio de 2022, 09:39 **CRA LOS REGAJALES (Nava de A**<br>
Sitio: Centro de Recursos y Form. del Profesorado<br>
Curso: DIGICRAFT<br>
Libro: CRA LOS REGAJALES (Nava de Arévalo)<br>
Imprimido por: RAFAEL CALLES VARA<br>
Día: lunes, 6 de junio de 2022, 09:39 CRA LOS REGAJALES (Nava de A<br>
Sitio: Centro de Recursos y Form. del Profesorado<br>
en TIC<br>
Curso: DIGICRAFT<br>
Libro: CRA LOS REGAJALES (Nava de Arévalo)<br>
Imprimido por: RAFAEL CALLES VARA<br>
Imprimido por: RAFAEL CALLES VARA<br>
J

# Descripción

A2: Cristina Iglesias Tabares

B3: M. Rosario Vergara Pérez, M. Carmen Vergara Pérez

# Tabla de contenidos

# 1. INTRODUCCIÓN

- 2. DESCRIPCIÓN DEL PROYECTO
- 3. SESIONES FORMACIÓN DOCENTES

### 4. PROGRAMACION DEL PROYECTO

- 4.1. OBJETIVOS 4.2. METODOLOGÍA 4.3. EVALUACIÓN
- 5. DESARROLLO ITINERARIO 6-8 AÑOS

# 6. DESARROLLO ITINERARIO 9-12 AÑOS

7. CONCLUSIONES

# 1. INTRODUCCIÓN

El centro donde se lleva a cabo el Proyecto de Innovación Educativa DigiCraft es el C.R.A. "Los Regajales" de Nava de Arévalo (Ávila).

Se trata de un centro de titularidad pública dependiente de la Consejería de Educación de la Junta de Castilla y León.

El centro está formado por tres localidades: Cabezas de Alambre, Tiñosillos y Nava de Arévalo.

Este proyecto se desarrolla en la localidad de Nava de Arévalo, la cabecera del C.R.A. En dicha localidad, los alumnos se encuentran organizados en dos aulas: una de ellas agrupa a los alumnos de Educación Infantil y 1º de Primaria y el otro aula a los alumnos de 2º a 6º de Educación Primaria. **1. INTRODUCCIÓN**<br>El centro donde se lleva a cabo el Proyecto de Innovación Educativa DigiCraft es el C.R.A. "Los Regajales" de<br>Nava de Arévalo (Ávila).<br>Se trata de un centro de titularidad pública dependiente de la Conse

Educación Primaria) y Cristina Iglesias Tabarés (maestra de Educación Infantil). El trabajo se lleva a cabo de manera coordinada en las dos aulas de esta localidad.

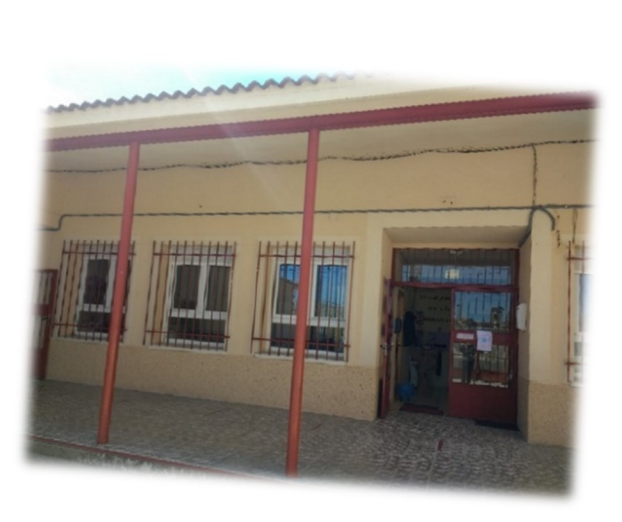

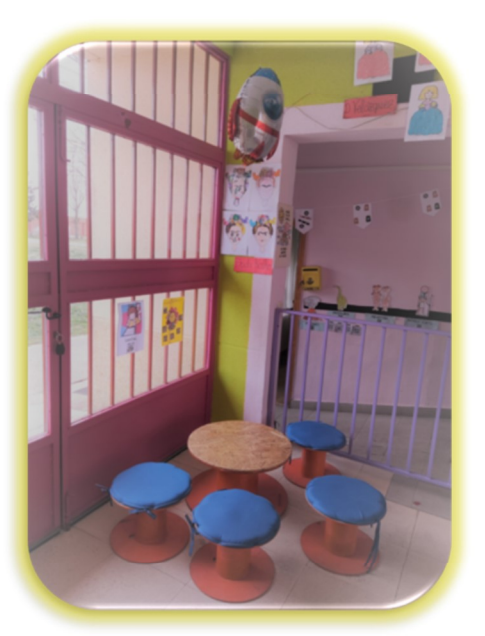

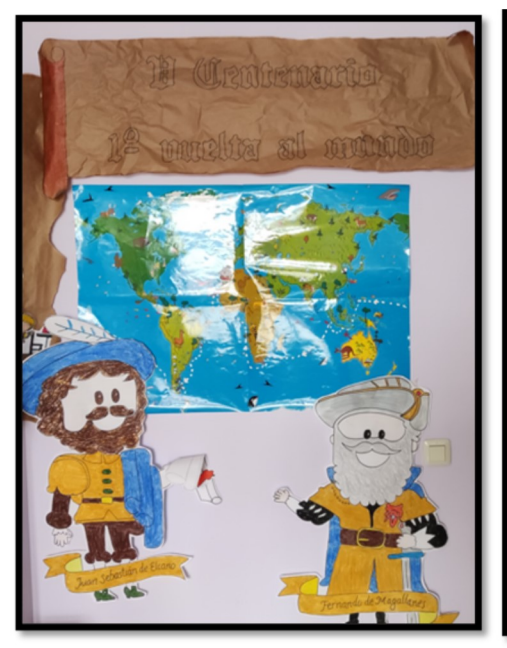

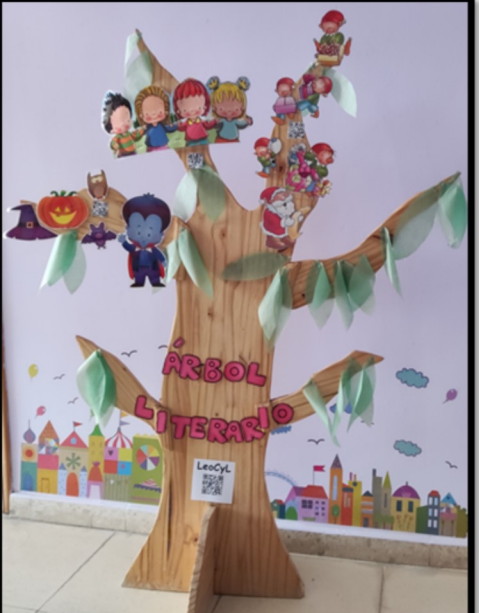

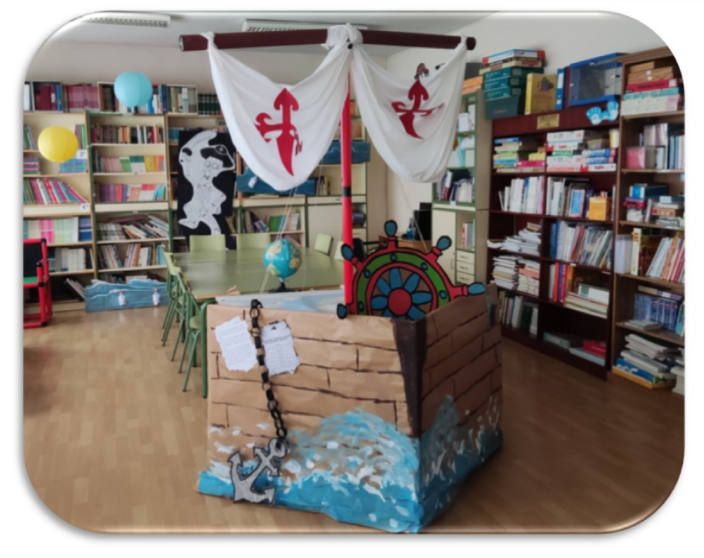

Para conocernos un poquito más, pinchad aquí:

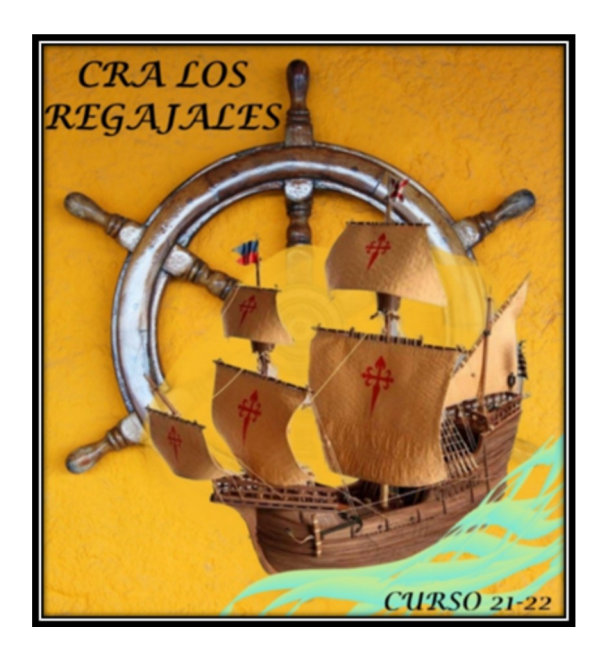

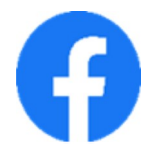

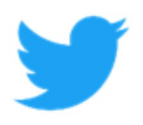

# 2. DESCRIPCIÓN DEL PROYECTO

El desarrollo de la competencia digital constituye una de las señas de identidad de nuestro centro. La formación en competencia digital para los docentes es un factor para el desarrollo de una cultura digital en el aula y en sintonía con el sistema educativo y la sociedad.

Dentro de las líneas metodológicas comunes del centro se encuentra favorecer situaciones en las que el alumno haga uso de las TIC como herramienta de aprendizaje y medio para relacionarse.

La posibilidad de trabajar el proyecto "DigiCraft" y todo lo que ello conlleva, no sólo a nivel del desarrollo de los contenidos curriculares sino como herramienta de aprendizaje y motivación para nuestros alumnos hizo que nos interesáramos desde un primer momento en involucrarnos en dicho proyecto y preparar el desarrollo del proyecto en las aulas.

# 3. SESIONES FORMACIÓN DOCENTES

El desarrollo de este Proyecto de Innovación Educativa tiene como objetivo promover entre el profesorado el uso de los avances tecnológicos y didácticos, así como desarrollar las competencias digitales y aptitudes necesarias que favorezcan la adquisición de estas nuevas tecnologías y su aprovechamiento en el aula.

Resulta necesaria una adecuada preparación y formación del profesorado como punto de partida del trabajo de este proyecto centrándose fundamentalmente en el desarrollo de la competencia digital de los docentes.

Esta formación se desarrolló a través de diferentes sesiones llevadas a cabo por parte del Centro de Recursos y Formación del Profesorado en TIC a través de la plataforma TEAMS.

En ellas se presentó el kit DigiCraft a partir del cual se analizaron las diferentes posibilidades de utilización e integración de este material en la vida del aula, teniendo en cuenta que se establecen dos itinerarios formativos (uno de 6 a 8 años y otro de 9 a 12 años). Estos itinerarios utilizan distintas tecnologías como **3. SESIONES FORMACION DOCENTES**<br>
El desarrollo de este Proyecto de Innovación Educativa tiene como objetivo promover entre el profesorado<br>
el uso de los avances tecnológicos y didácticos, así como desarrollar las competen audiovisuales…

Las sesiones de ambos itinerarios permitieron que los docentes realizáramos de manera simultánea cada una de las actividades de los itinerarios que llevaríamos a la práctica con nuestros alumnos, permitiendo resolver las dudas que surgían.

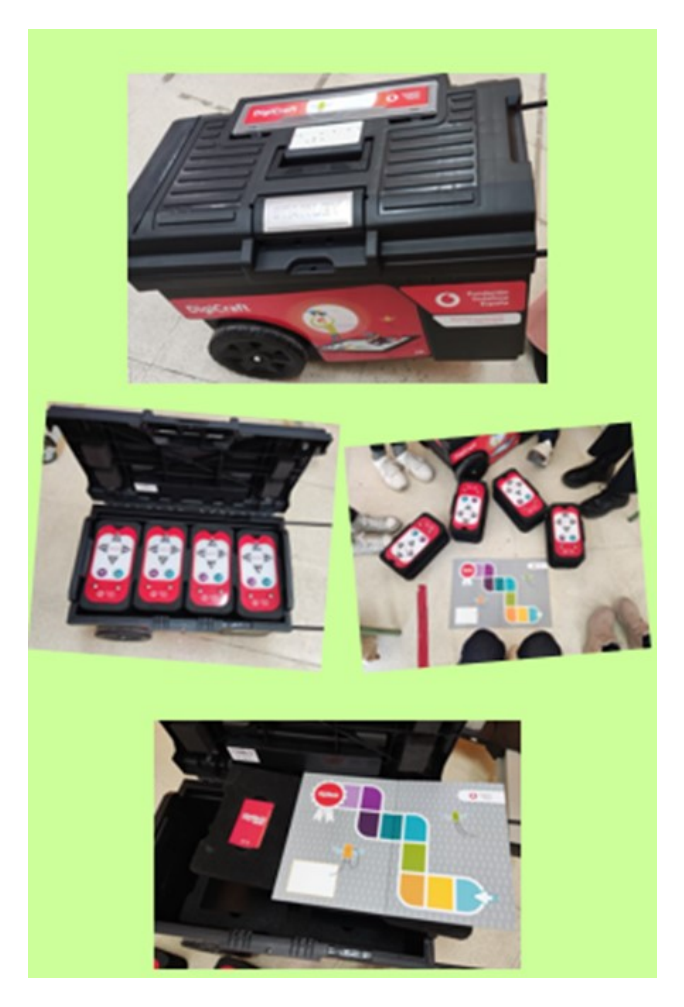

La manipulación y experimentación directa con el material, la retroalimentación con los alumnos, el trabajo coordinado del equipo en el centro siempre guiados por el asesor del C.F.I.E. de nuestra provincia y por el CRFPTIC, así como el uso de la plataforma DigiCraft de la Fundación Vodafone nos ha permitido seguir con la formación y resolver las dudas que han surgido a lo largo del proyecto.

# 4. PROGRAMACION DEL PROYECTO

# 4.1. OBJETIVOS

### OBJETIVOS GENERALES

experimentales que favorezcan el aprendizaje mediante la aplicación del método científico.

4.1. OBJETIVOS<br>- Desarrollar el gusto por la ciencia y la tecnología y participar con entusiasmo en actividades<br>experimentales que favorezcan el aprendizaje mediante la aplicación del método científico.<br>- Emplear con destr Emplear con destreza y eficiencia los recursos tecnológicos a su alcance para conseguir llevar a cabo las tareas propuestas.

Desarrollar hábitos de trabajo individual y de equipo, de esfuerzo y de responsabilidad, así como actitudes de confianza en sí mismo, sentido crítico, iniciativa personal, curiosidad, interés y creatividad en el aprendizaje, y espíritu emprendedor.

### OBJETIVOS ESPECÍFICOS

- Conocer los componentes del kit DigiCraft e iniciarse en su uso.
- Realizar diferentes propuestas de los diferentes itinerarios.
- Resolver los problemas planteados a través de retos y proyectos.
- Desarrollar competencias STEAM, incidiendo de forma especial en ciencias, tecnología e ingeniería.

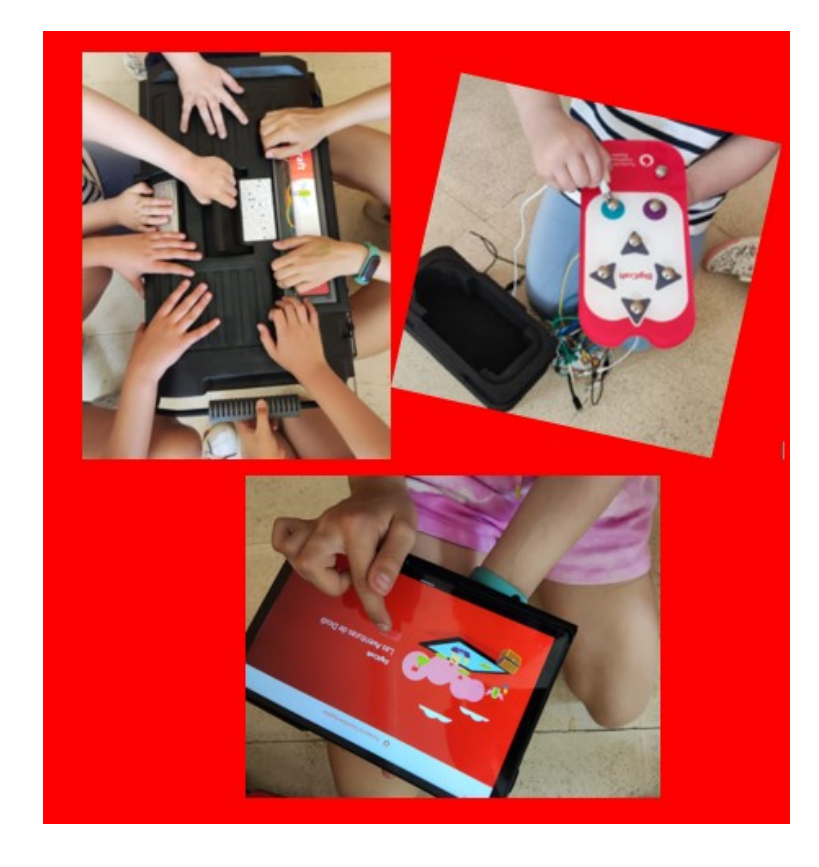

# 4.2. METODOLOGÍA

Los principios de intervención educativa que han guiado la práctica de este proyecto han servido de líneas generales ya que se han tratado de una manera abierta y flexible.

En la puesta en práctica de esta propuesta se ha partido del nivel de desarrollo de cada alumno, teniendo en cuenta que en este proyecto han participado alumnos de diferentes cursos de Educación Primaria en grupos multinivel y se ha asegurado en todo momento la construcción de aprendizajes significativos.

Se ha desarrollado una intensa actividad manipulativa y mental, como fuente de aprendizaje y desarrollo, y **4.2. METODOLOGÍA**<br>Los principios de intervención educativa que han guiado la práctica de este proyecto han servido de líneas<br>generales ya que se han tratado de una manera abierta y flexible.<br>En la puesta en práctica de e pensamiento del niño es global y percibe la realidad como un todo.

A lo largo del proyecto, se ha tenido en cuenta el principio de individualización, adaptando la intervención educativa a las posibilidades, necesidades e intereses de los alumnos y a la vez el principio de socialización, enseñando al alumno a aprender con otros y a poner sus conocimientos al servicio de los demás.

El carácter lúdico y la motivación ha marcado el desarrollo de la propuesta, no sólo por el material en sí mismo (lúdico y motivante para los alumnos), sino por el desarrollo de todo el proyecto planteado.

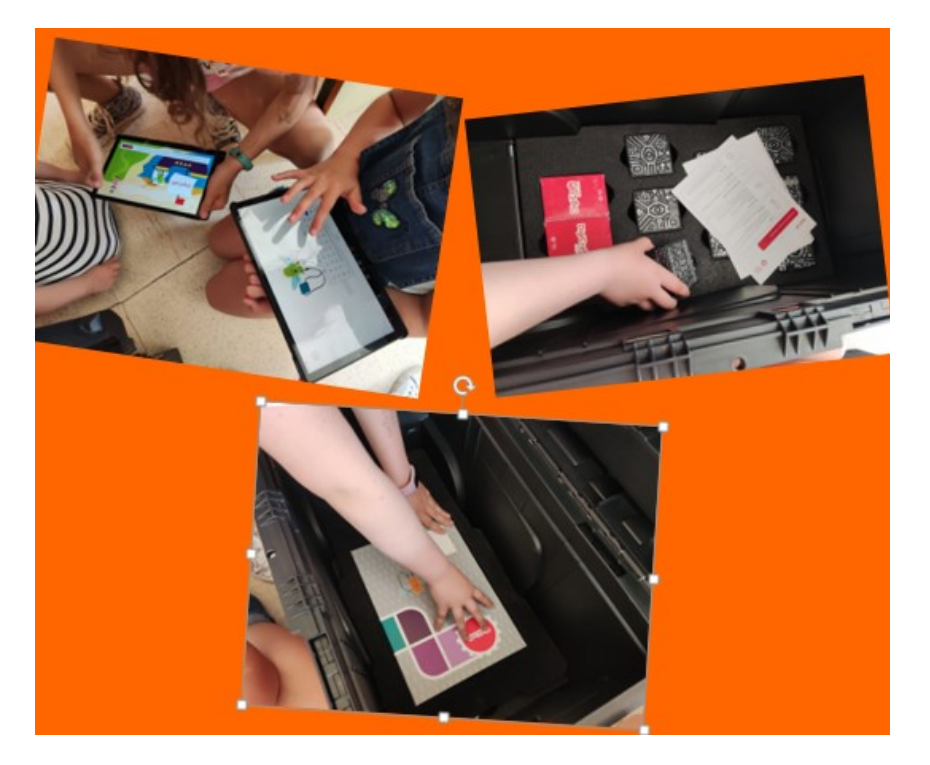

Los retos enviados por "Diodi" han sido el hilo conductor y eje motivador del desarrollo del proyecto de innovación estableciendo un enfoque de aprendizaje basado en retos, teniendo en cuenta los diferentes grupos y edades a los que iba dirigido y al desarrollo del proyecto en aulas multinivel.

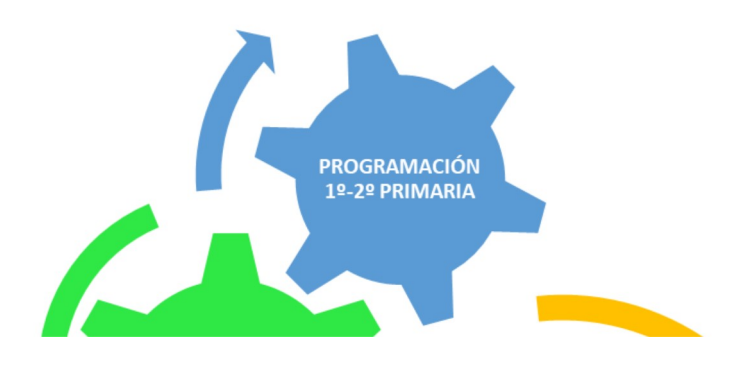

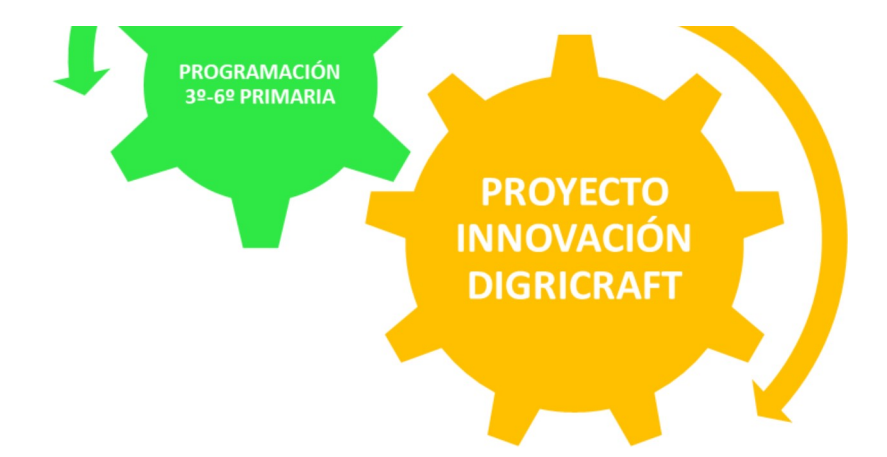

# 4.3. EVALUACIÓN

**4.3. EVALUACIÓN<br>EVALUACIÓN DEL PROCESO DE APRENDIZAJE<br>Los instrumentos de evaluación que se han utilizado han sido varios; entre ellos se encuentra la<br>observación directa de las maestras, los productos finales elaborados** 4.3. EVALUACIÓN<br>
EVALUACIÓN<br>
EVALUACIÓN<br>
Los instrumentos de evaluación que se han utilizado han sido varios; entre ellos se encuentra la<br>
observación directa de las maestras, los productos finales elaborados y las encuest observación directa de las maestras, los productos finales elaborados y las encuestas de evaluación inicial y final de los alumnos.

Los criterios de evaluación que se han tenido en cuenta son:

- Conoce los componentes del kit DigiCraft e iniciarse en su uso.
- Realiza diferentes propuestas de los diferentes itinerarios.
- Resuelve los problemas planteados a través de retos y proyectos.
- Desarrolla competencias STEAM, incidiendo de forma especial en ciencias, tecnología e ingeniería.

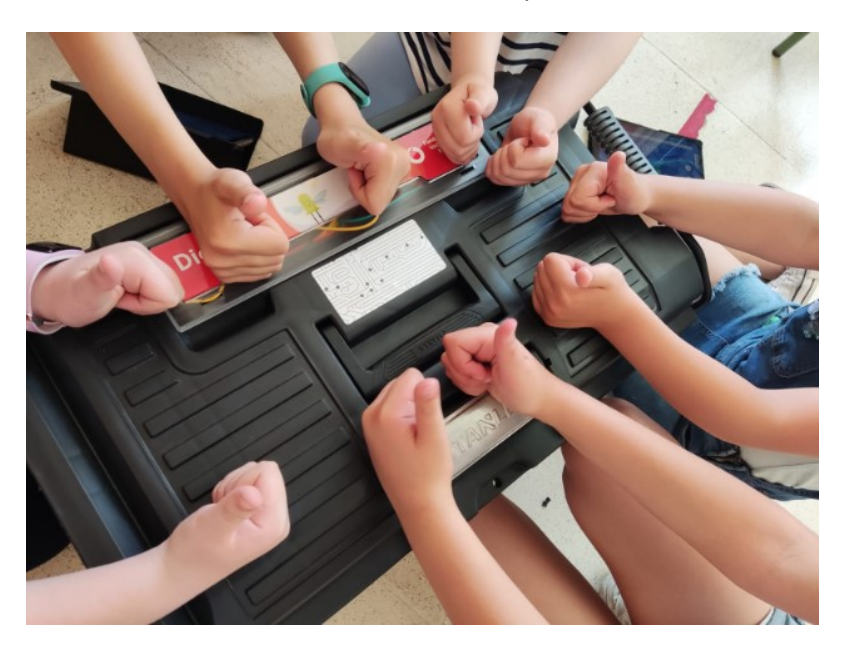

### EVALUACIÓN DEL PROCESO DE ENSEÑANZA

Para realizar la evaluación de nuestro propio proceso de enseñanza en este proyecto hemos reflexionado acerca de diferentes aspectos:

- La programación del proyecto DigiCraft.
- El nivel de flexibilidad en la aplicación de la programación inicial.
- La metodología utilizada.
- Las actividades propuestas.
- La utilización de procedimientos de trabajo globalizados.
- La utilización de estrategias de motivación.
- El clima en el aula.
- Si se ha favorecido la implicación y la participación de todos los alumnos.
- Si se ha favorecido la autonomía de los alumnos.
- El tipo de agrupamientos.
- La distribución y uso del espacio.
- La organización del tiempo.
- La utilización de los recursos del centro.
- El desarrollo de los objetivos propuestos.
- El trabajo realizado tanto por parte de los alumnos como por parte de las maestras implicadas.
- La comunicación y coordinación entre las maestras que han dirigido el proyecto.

# 5. DESARROLLO ITINERARIO 6-8 AÑOS

### SESIÓN EVALUACIÓN INICIAL

La primera toma de contacto de los alumnos con el PIE Digicraft ha sido a través de la realización de la evaluación inicial.

Esta evaluación la han realizado de forma conjunta los alumnos de 1º y 2º de primaria, un total de 5 alumnos.

Las encuestas de evaluación inicial les han resultado sencillas de realizar si bien algunas de las cuestiones planteadas no eran conocidas por estos alumnos.

Consideramos que, aunque los resultados muestren un nivel alto, estos alumnos tienen aún mucho que aprender con este proyecto.

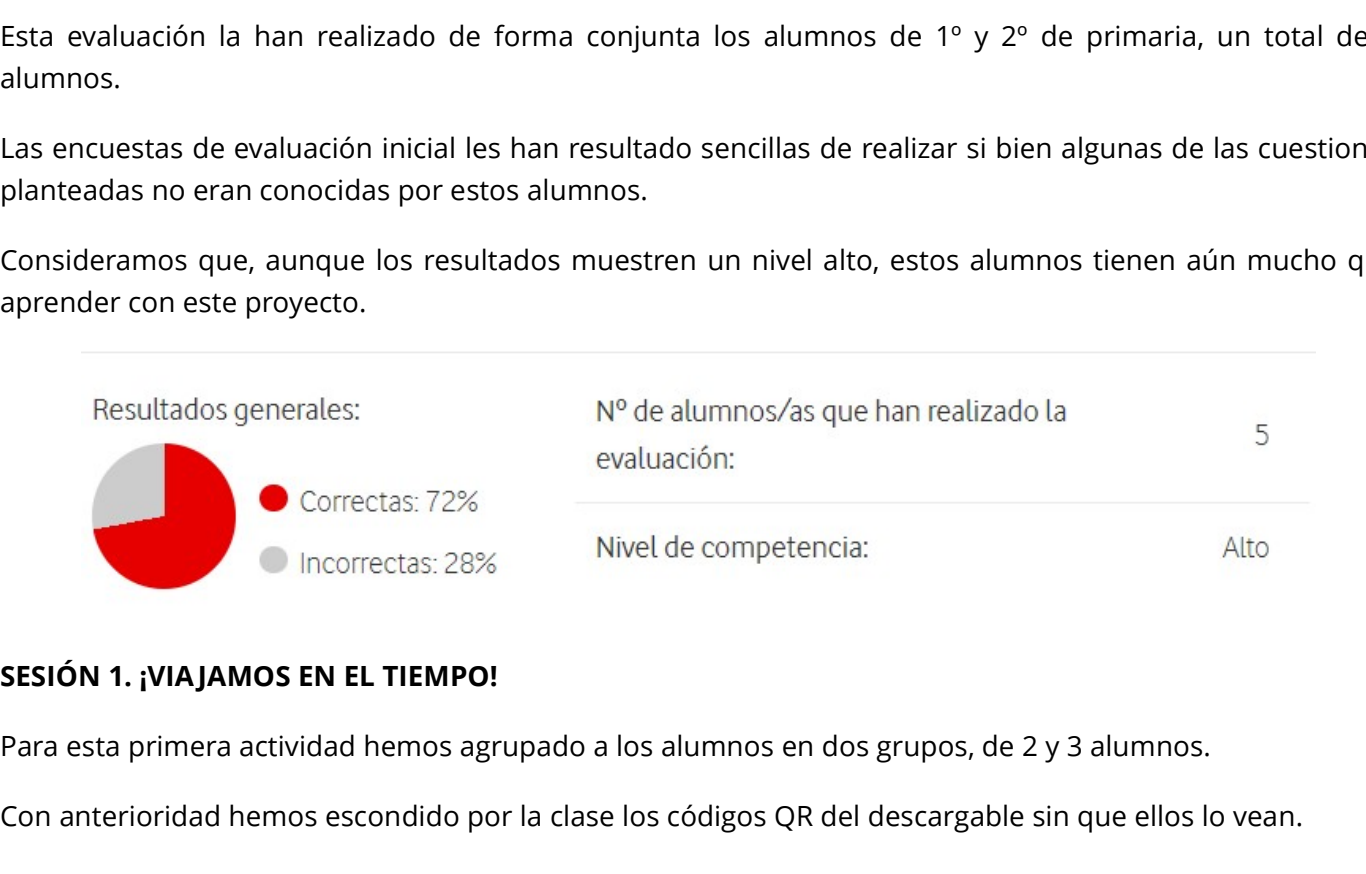

Para esta primera actividad hemos agrupado a los alumnos en dos grupos, de 2 y 3 alumnos.

Con anterioridad hemos escondido por la clase los códigos QR del descargable sin que ellos lo vean.

Lo primero que hemos hecho antes de comenzar con la actividad, es explicar a nuestro alumnado qué es la Realidad Aumentada (RA).

Utilizamos una máquina del tiempo para viajar al pasado, somos arqueólogos que utilizaremos técnicas de realidad aumentada para obtener información.

Tras esta introducción, entregamos a los alumnos las fichas informativas que tendrán que averiguar. Su misión: encontrar códigos QR y utilizar la aplicación Metaverse para poder visionar en Realidad Aumentada los dinosaurios que se han escapado por el aula de manera digital.

Una vez explicada la actividad, los alumnos han tenido la posibilidad de buscar los códigos, encontrar los dinosaurios y obtener la información.

La labor de nuestros arqueólogos es muy buena ya que han encontrado la información necesaria: aspecto, huellas, comida y curiosidades.

Para terminar la actividad hemos podido comparar los resultados de todos los alumnos y corregir los fallos en caso necesario.

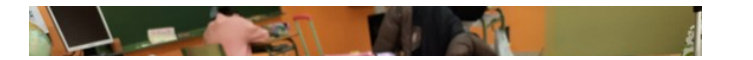

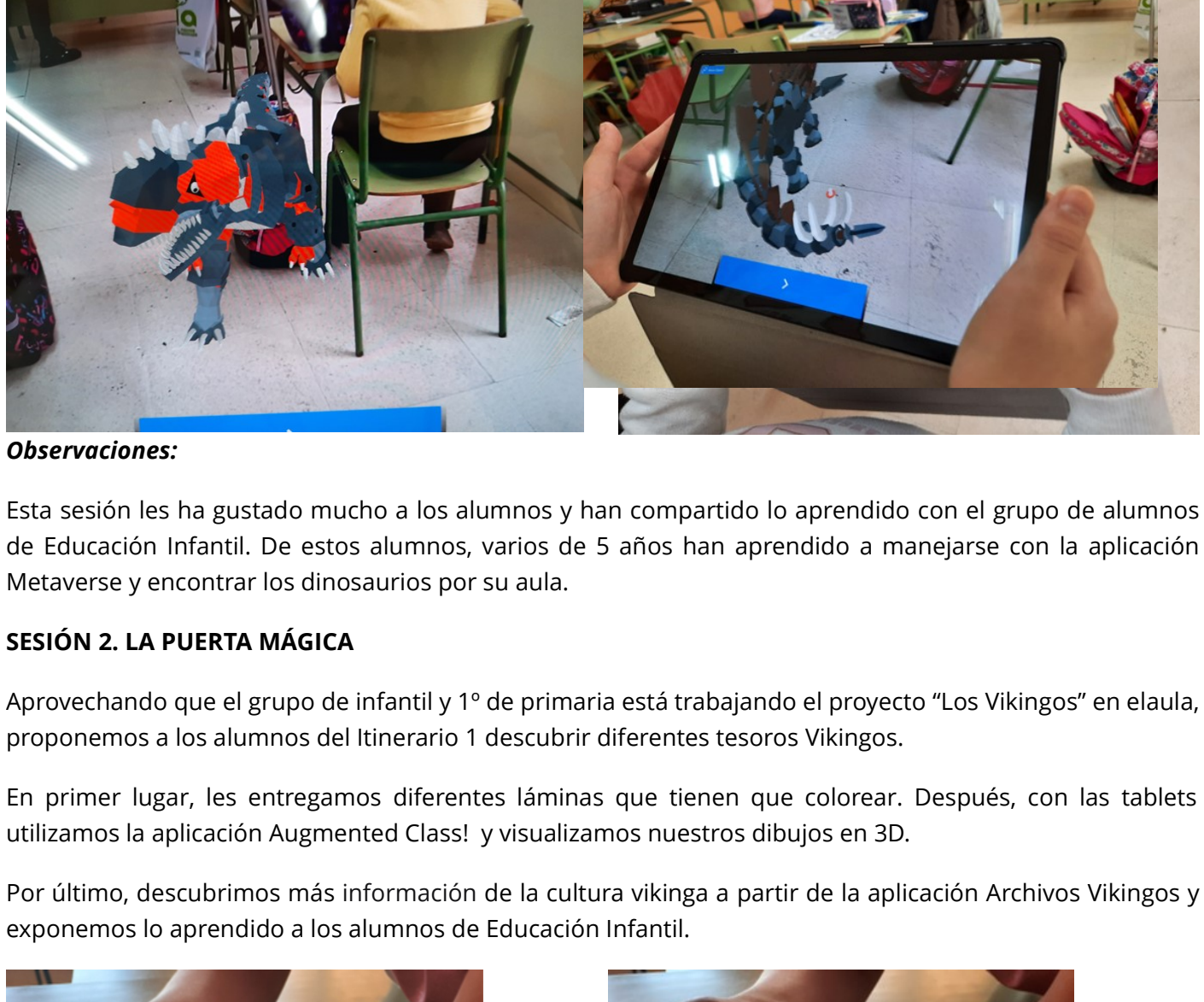

### Observaciones:

Esta sesión les ha gustado mucho a los alumnos y han compartido lo aprendido con el grupo de alumnos de Educación Infantil. De estos alumnos, varios de 5 años han aprendido a manejarse con la aplicación Metaverse y encontrar los dinosaurios por su aula.

### SESIÓN 2. LA PUERTA MÁGICA

Aprovechando que el grupo de infantil y 1º de primaria está trabajando el proyecto "Los Vikingos" en elaula, proponemos a los alumnos del Itinerario 1 descubrir diferentes tesoros Vikingos.

En primer lugar, les entregamos diferentes láminas que tienen que colorear. Después, con las tablets

Por último, descubrimos más información de la cultura vikinga a partir de la aplicación Archivos Vikingos y exponemos lo aprendido a los alumnos de Educación Infantil.

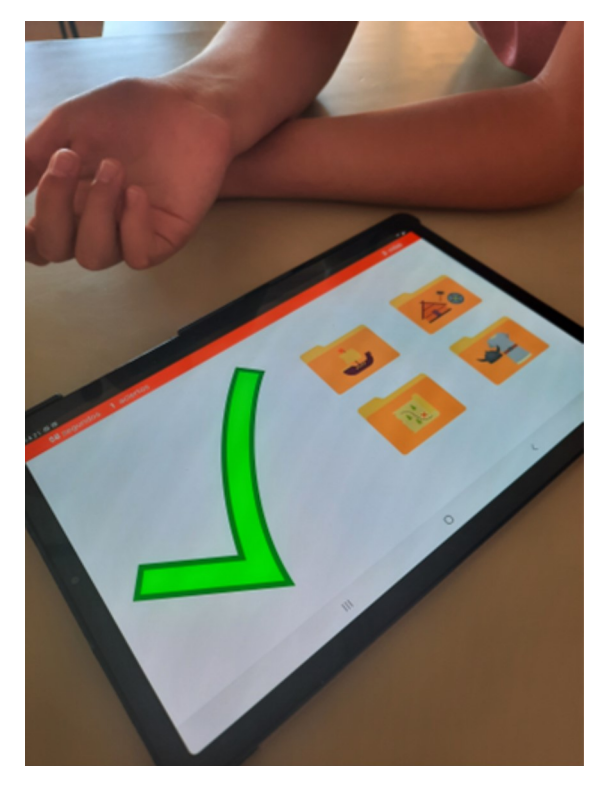

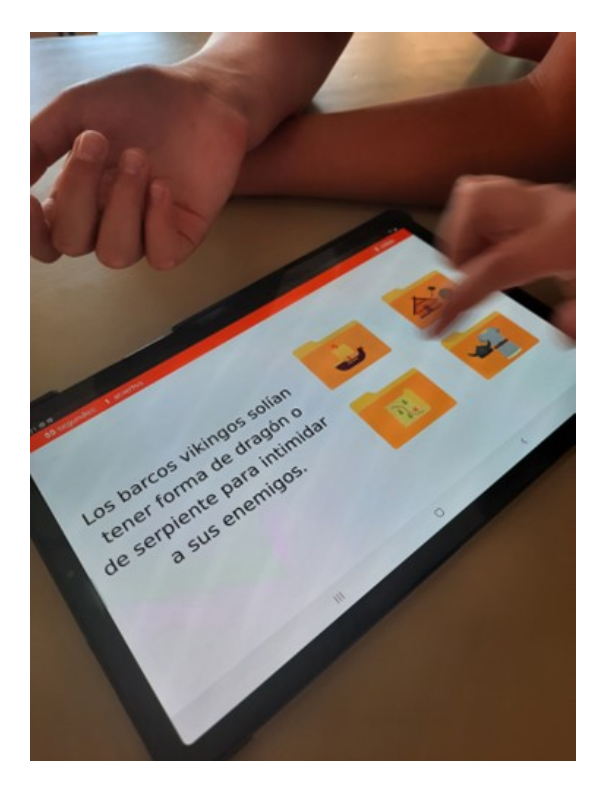

Observaciones:

Esta actividad se ha postpuesto para el 3º trimestre para hacerla coincidir con el proyecto "Los Vikingos" que se trabaja en los cursos inferiores. Ha resultado muy motivante puesto que la cultura vikinga está presente en el ambiente del centro y en las instalaciones del mismo.

Al igual que en la actividad anterior, una vez trabajado con los alumnos correspondientes ha podido extenderse de forma adaptada a los alumnos de Educación Infantil al ser un aula multinivel.

### SESIÓN 3. ¿QUÉ ANIMAL SOY?

presente en el ambiente del centro y en las instalaciones del mismo.<br>Al igual que en la actividad anterior, una vez trabajado con los alumnos correspondientes ha podido<br>extenderse de forma adaptada a los alumnos de Educaci actividad en dicha asignatura jugando a adivinar diferentes animales.

Para ello, utilizamos el buscador de google y diferentes palabras clave.

A medida que van adivinando las respuestas les entregamos las máscaras correspondientes.

presente en el ambiente del centro y en las instalaciones del mismo.<br>
Al igual que en la actividad anterior, una vez trabajado con los alumnos correspondientes ha podido<br>
extenderse de forma adaptada a los alumnos de Educa máscaras en realidad aumentada.

Para terminar, los alumnos se prueban sus propias máscaras y las de sus compañeros.

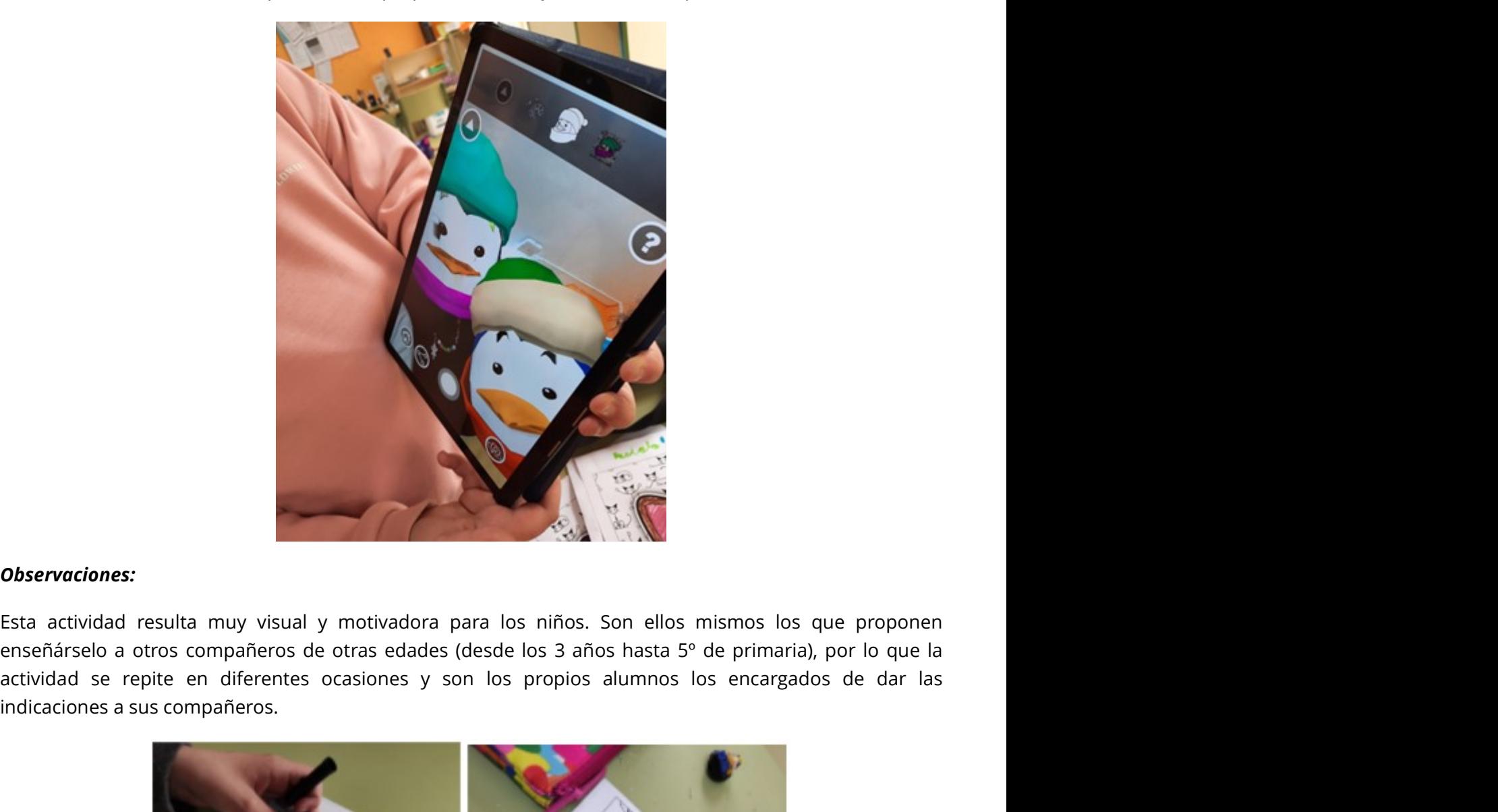

### Observaciones:

enseñárselo a otros compañeros de otras edades (desde los 3 años hasta 5º de primaria), por lo que la indicaciones a sus compañeros.

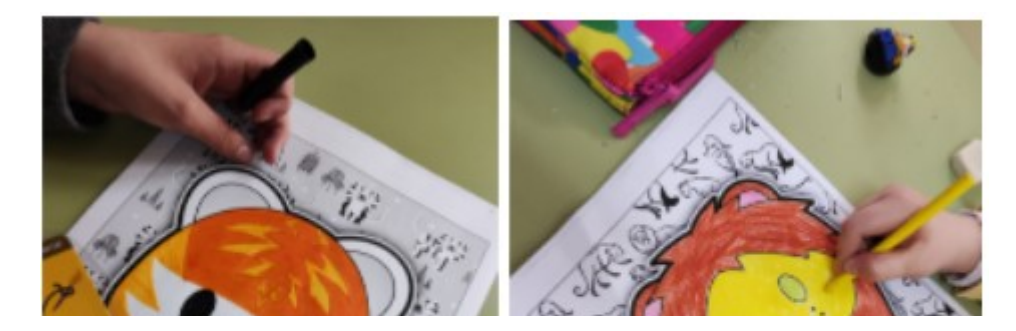

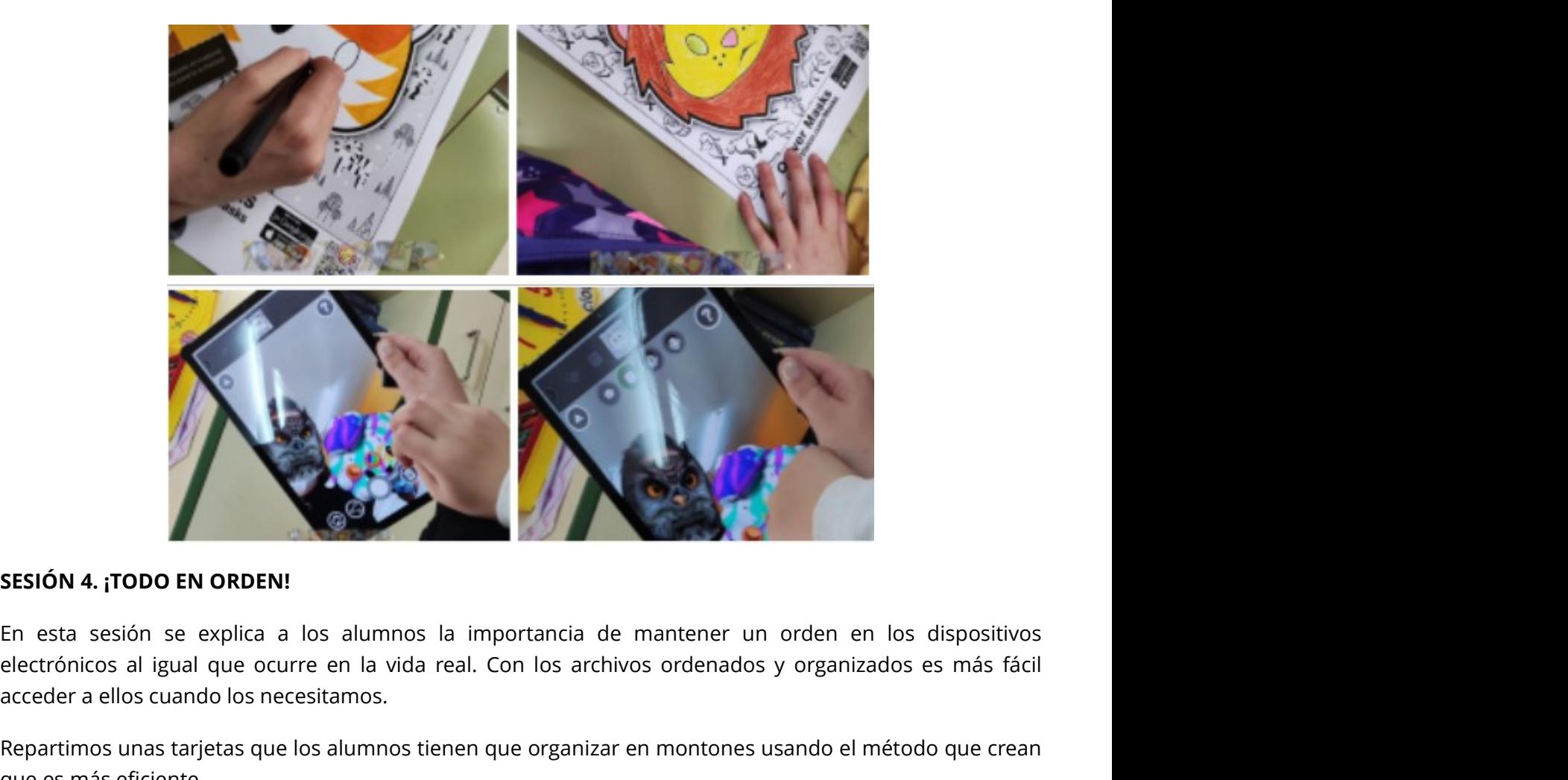

### SESIÓN 4. ¡TODO EN ORDEN!

electrónicos al igual que ocurre en la vida real. Con los archivos ordenados y organizados es más fácil acceder a ellos cuando los necesitamos.

Repartimos unas tarjetas que los alumnos tienen que organizar en montones usando el método que crean que es más eficiente.

A continuación, empezamos a contar una historia y los alumnos tendrán unas "pausas búsqueda" para localizar los archivos en las tarjetas.

Después, aplicamos los conocimientos aprendidos jugando a un videojuego en el que tienen que ordenar los archivos del ordenador de la nave espacial de Digiwoman.

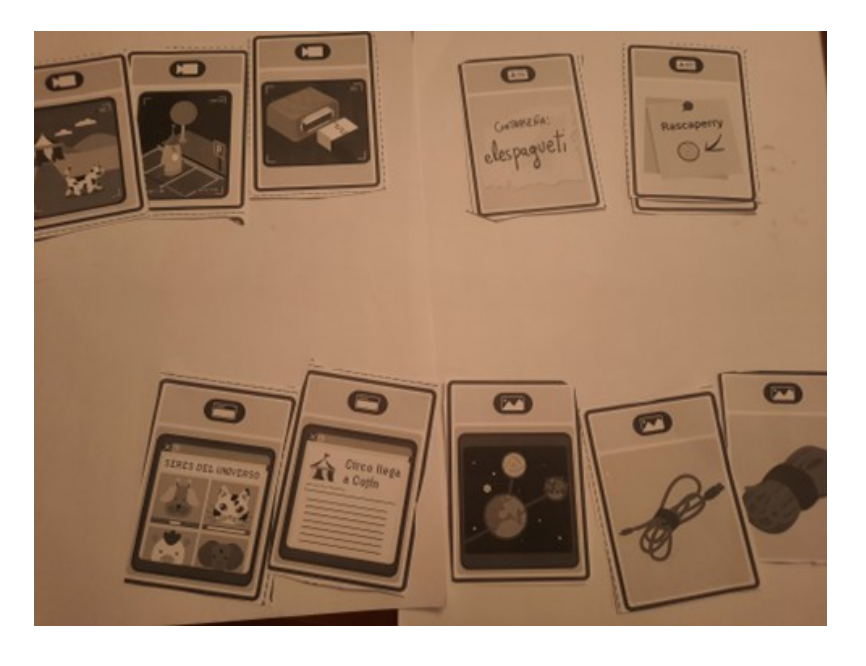

### Observaciones:

La temporalización de esta actividad es adecuada para una sesión. Al terminar la actividad se debate con

los alumnos la importancia de mantener un orden en los archivos digitales al igual que ocurre con el resto de material y archivos que hay en el aula. los alumnos la importancia de mantener un orden en los archivos digitales al igual que<br>de material y archivos que hay en el aula.<br>Indicamos a los alumnos que vamos a realizar nuestro propio videojuego, con nuestros<br>y nuest

Indicamos a los alumnos que vamos a realizar nuestro propio videojuego, con nuestros propios personajes y nuestros obstáculos.

Empezamos realizando los personajes en papel y los pegamos a un depresor.

Una vez que todos los alumnos tienen su propio personaje, les explicamos que en la aplicación Scratch deberán diseñar su propio obstáculo que aparecerá en el juego. Se explica cómo realizar los obstáculos y cómo empezar a jugar.

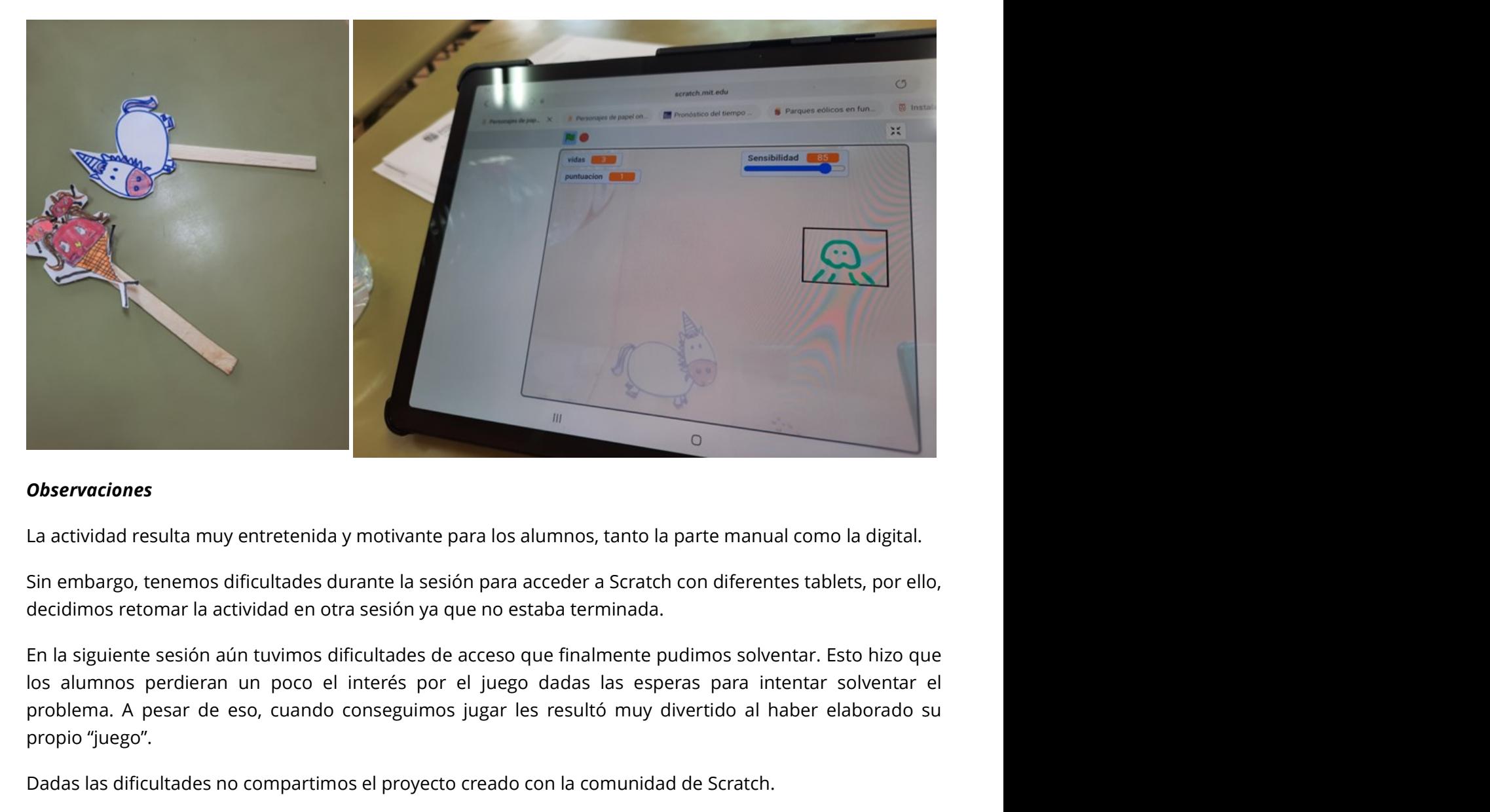

### **Observaciones**

La actividad resulta muy entretenida y motivante para los alumnos, tanto la parte manual como la digital.

Sin embargo, tenemos dificultades durante la sesión para acceder a Scratch con diferentes tablets, por ello, decidimos retomar la actividad en otra sesión ya que no estaba terminada.

En la siguiente sesión aún tuvimos dificultades de acceso que finalmente pudimos solventar. Esto hizo que problema. A pesar de eso, cuando conseguimos jugar les resultó muy divertido al haber elaborado su propio "juego".

Dadas las dificultades no compartimos el proyecto creado con la comunidad de Scratch.

### SESIÓN 6. EL ATAQUE DE LOS VIRUS

En esa actividad realizamos diferentes minijuegos. Utilizamos la aplicación "El ataque de los virus", en ellos aprendemos la importancia de no correr con la Tablet en la mano y la importancia de los antivirus y la netiqueta.

### Observaciones

Esta actividad no resulta tan motivante para los alumnos como otras actividades, sin embargo, si lo es desde el punto de vista de los contenidos que se trabajan. Se ajusta bien a la temporalización y podemos realizarlo en una sesión.

### SESIÓN 7. EL MUSEO DE LOS COLORES

Para esta actividad indicamos a los alumnos que hemos extraído unos cuadros del museo Thyssen y se han perdido los colores.

Dividimos a los alumnos en investigadores y artistas. Los investigadores utilizan la Tablet para visitar de forma virtual el museo Thyssen y enviarán e-mails en forma de avión de papel a los artistas que deberán dar color a los cuadros según las indicaciones. Mientras tanto, se les manda en el mismo formato "virus" que afectan a toda la clase.

Para terminar, observamos todos los cuadros y los comparamos con los originales.

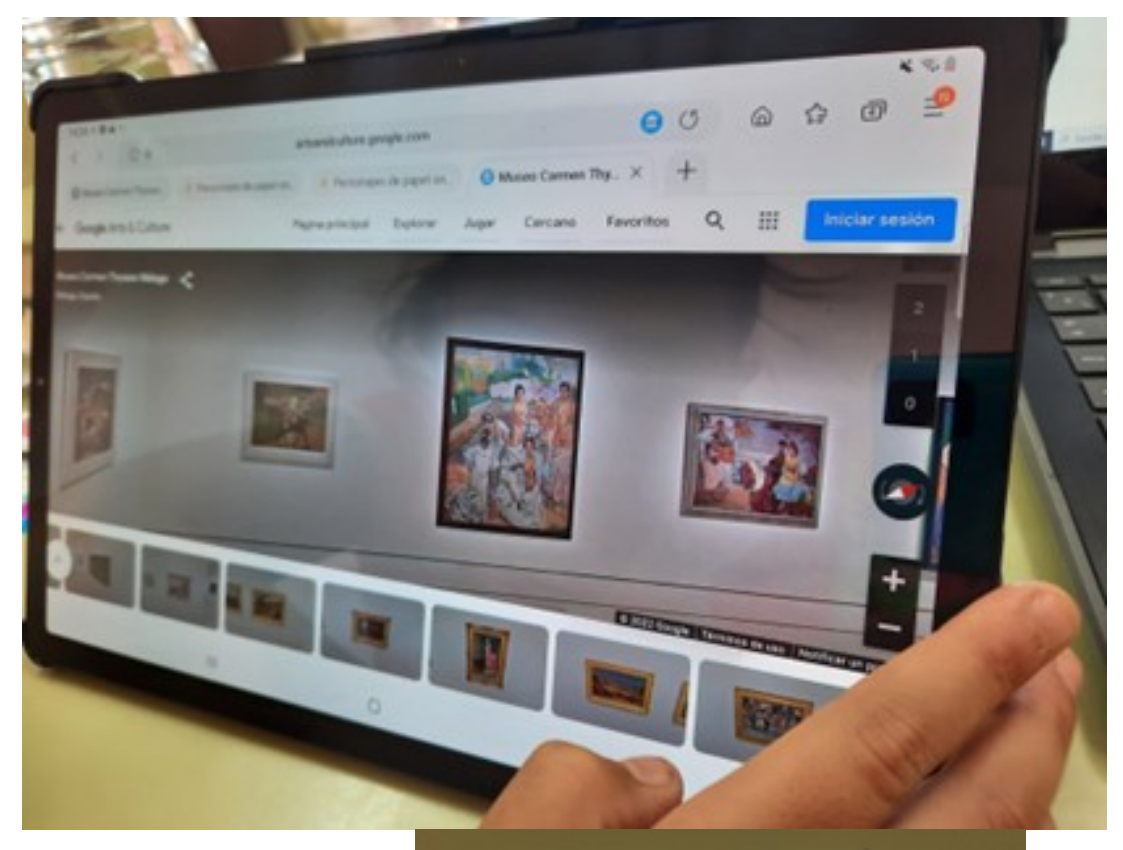

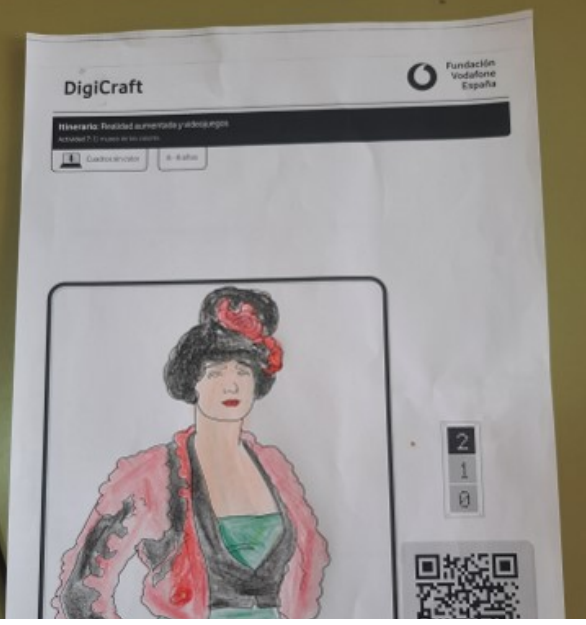

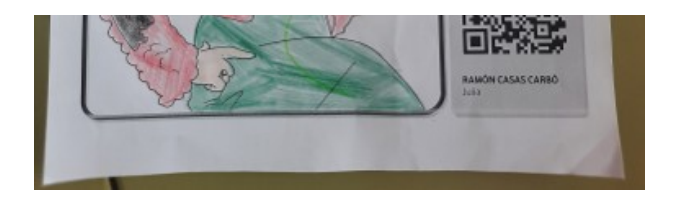

### Observaciones

La actividad gusta mucho entre los alumnos; tanto es así, que se utiliza otra sesión para que los alumnos que han sido investigadores sean artistas y viceversa. La mayor dificultad que presentan algunos alumnos es cambiar de piso/planta dentro del museo virtual.

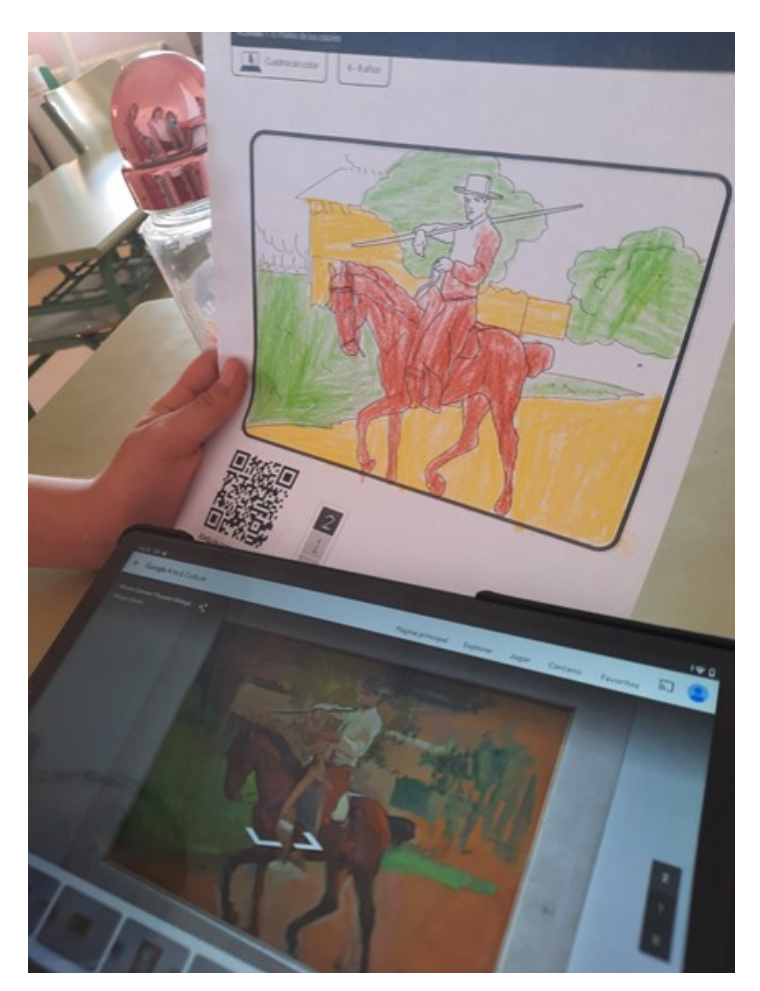

### SESIÓN 8. AVENTURA DIGITAL

Para esta sesión, se plantea a los alumnos la oportunidad de participar en una gymkana para abrir el maletín Digicraft y descubrir qué habrá dentro.

Se explica la dinámica de cada prueba para conseguir cada uno de los dígitos de la contraseña que abre el candado.

Para la primera prueba se trabaja con Google Maps, y el alumnado necesita ayuda para seguir las indicaciones.

La segunda prueba, en cambio, les resulta sencilla y algunos alumnos ya conocen el resultado, pero seguimos los pasos para verificar su respuesta.

Para la tercera prueba realizamos una figura de papiroflexia y para la 4º y última prueba realizamos un puzle.

Una vez resultas todas las pruebas, y conociendo la contraseña del candado abrimos el baúl descubriendo lo que hay en su interior.

Viewer.

Una vez resultas todas las pruebas, y conociendo la contraseña del candado abrimos el baúl descubriendo<br>lo que hay en su interior.<br>Tras abrir el kit DigiCraft entregamos los cubos Merge Cube y en la tablet utilizamos la a Gracias a esta aplicación, viajamos en el tiempo y vemos diferentes elementos de Egipto, todo un museo en nuestras manos.

### Observaciones

En esta actividad hemos realizado un ligero cambio con respecto a la propuesta inicial de DigiCraft.

Una vez resultas todas las pruebas, y conociendo la contraseña del candado abrimos el baúl descubriendo<br>lo que hay en su interior.<br>Tras abrir el kit DigiCraft entregamos los cubos Merge Cube y en la tablet utilizamos la ap llevada a cabo al aula, se ha trabajado la sección Egipto puesto que en el aula de Infantil y 1º de primaria se ha trabajado durante el 2º trimestre el proyecto Egipto y hemos considerado que este tema resultaría más motivante y cercano a los intereses de los alumnos y así ha sido. Hemos podido visualizar diferentes elementos egipcios, recordad todo lo trabajado en el aula y ahora además visualizarlo en 3D.

Los propios alumnos han considerado esta actividad como "El museo Egipcio en nuestras manos", por lo que valoramos de forma muy positiva esta actividad.

### SESIÓN 9. VIDEOJUEGO EN VIVO

Explicamos a los alumnos que en esta ocasión vamos a crear nuestro propio videojuego físico. Para ello colocamos diferentes obstáculos: mochilas, sillas, libros… y además otros obstáculos que aparecerán al enforcar el Merge Cube con la Tablet.

Además, les entregamos las cartas que tienen que recortar y decorar con diferentes obstáculos y superpoderes que sirven para sortear los obstáculos que se encuentren al escanear el Merge Cube.

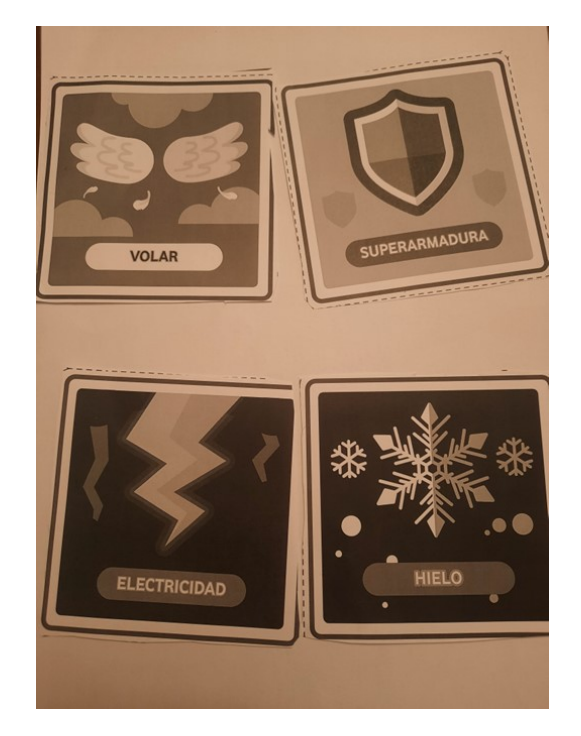

### Observaciones:

La actividad resulta entretenida, si bien en un primer lugar a algunos alumnos les resultó más complicado de entender la forma de esquivar los obstáculos con las tarjetas. Finalmente, utilizamos una segunda

sesión para poder volver a jugar.

sesión para poder volver a jugar.<br>SESIÓN 10. NUESTRO PERSONAJE... ¡HOLOGRÁFICO!<br>En esta sesión hemos podido crear una programación sencilla en Scratch y transformar una imagen<br>Diodi en holograma para verla con la pirámide En esta sesión hemos podido crear una programación sencilla en Scratch y transformar una imagen de Diodi en holograma para verla con la pirámide holográfica.

En primer lugar explicamos a los alumnos qué es un holograma y visualizamos uno.

Después, les proponemos crear el suyo propio. Para ello, utilizamos la aplicación Barcode Scanner y el QR correspondiente.

Una vez dentro de la aplicación Scrach les proponemos elegir el vestuario de Diodi y seguir los pasos para crear un holograma.

Por último, utilizamos la pirámide holográfica para visualizarlo y compartir con los compañeros las producciones de cada uno.

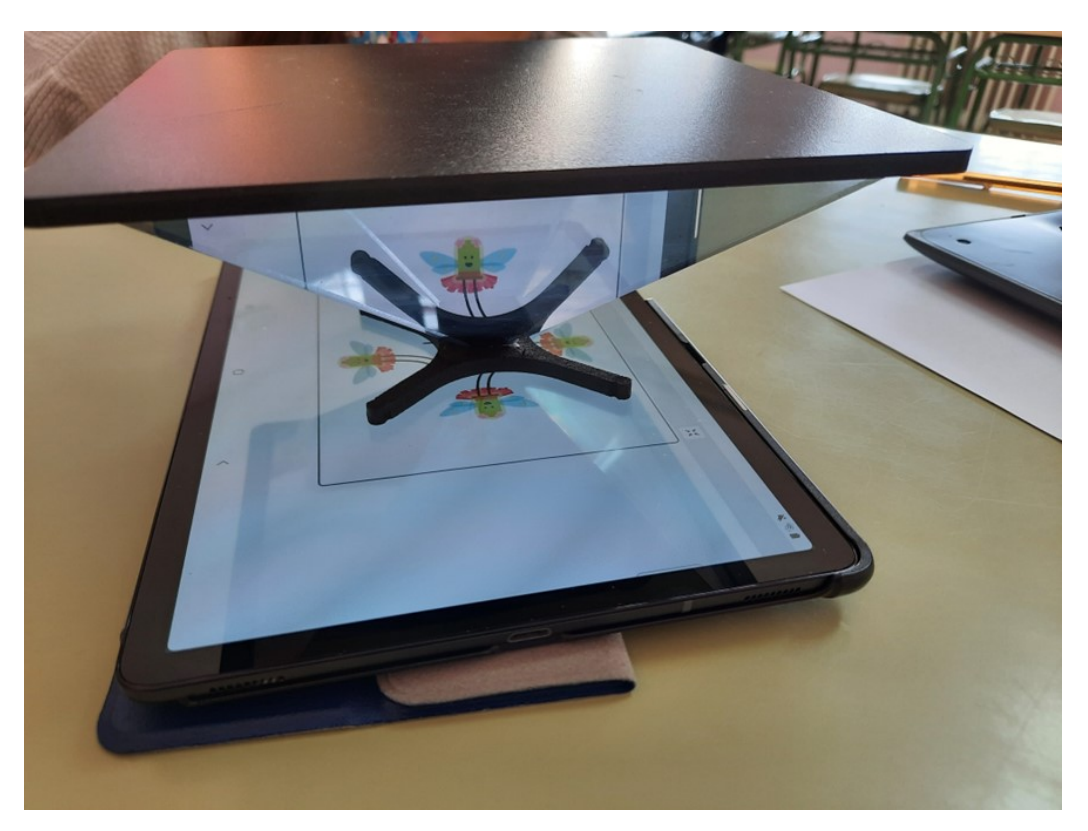

### Observaciones

La actividad ha resultado muy interesante para los alumnos puesto que no conocían qué era unholograma, ni una pirámide holográfica ni habían utilizado con anterioridad Scrach.

A pesar de ser la primera vez que manejaban esta aplicación han aprendido rápidamente los pasos para crear el holograma, y lo que más les ha gustado es cambiar la imagen de Diodi, comparando este paso con otras aplicaciones de creación de avatares.

### SESIÓN 11. LOS DADOS MÁGICOS

En esta actividad los alumnos crean y graban su propio cuento utilizando aleatoriamente los personajes principales, secundarios, antagonistas, escenarios y objetos que aparecen en los Merge Cube.

Creamos una historia entre todos teniendo en cuenta:

- 1. Inicio: Se describe el escenario y se presenta a los personajes.
- 2. Desarrollo: parte en la que ocurre algo que obliga a los personajes a actuar.
- 3. Desenlace o final: cómo se resuelve la situación o problema.

Utilizamos dos tablets, en una utilizamos la grabadora de voz simple y en otra la aplicación CoSpaces Edu. Con esta aplicación eligen los elementos de la historia escaneando el código. Cuando los alumnos eligen los diferentes elementos, grabamos con la otra Tablet.

### Observaciones

Cuando terminamos el cuento lo escuchamos y se lo enseñamos a los alumnos de Educación Infantil. Para terminar y completar la actividad, todos dibujamos una escena del cuento.

### SESIÓN 12. AYUDAMOS A PARATÍN

Para esta actividad, escondemos por el aula tarjetas con palabras de colores por la clase. Cuando entran los alumnos les explicamos que vamos a ayudar a Patatín a averiguar de qué color son los objetos. Para ello, los niños buscar las tarjetas de colores por la clase y traducen el nombre con la aplicación Google Traductor. Colorean cada objeto del mismo color que su tarjeta.

Cuando hemos ayudado a Patatín les explicamos a los alumnos que Patatín nos invita a jugar al escondite utilizando el Merge Cube y la aplicación CoSpacesEdu.

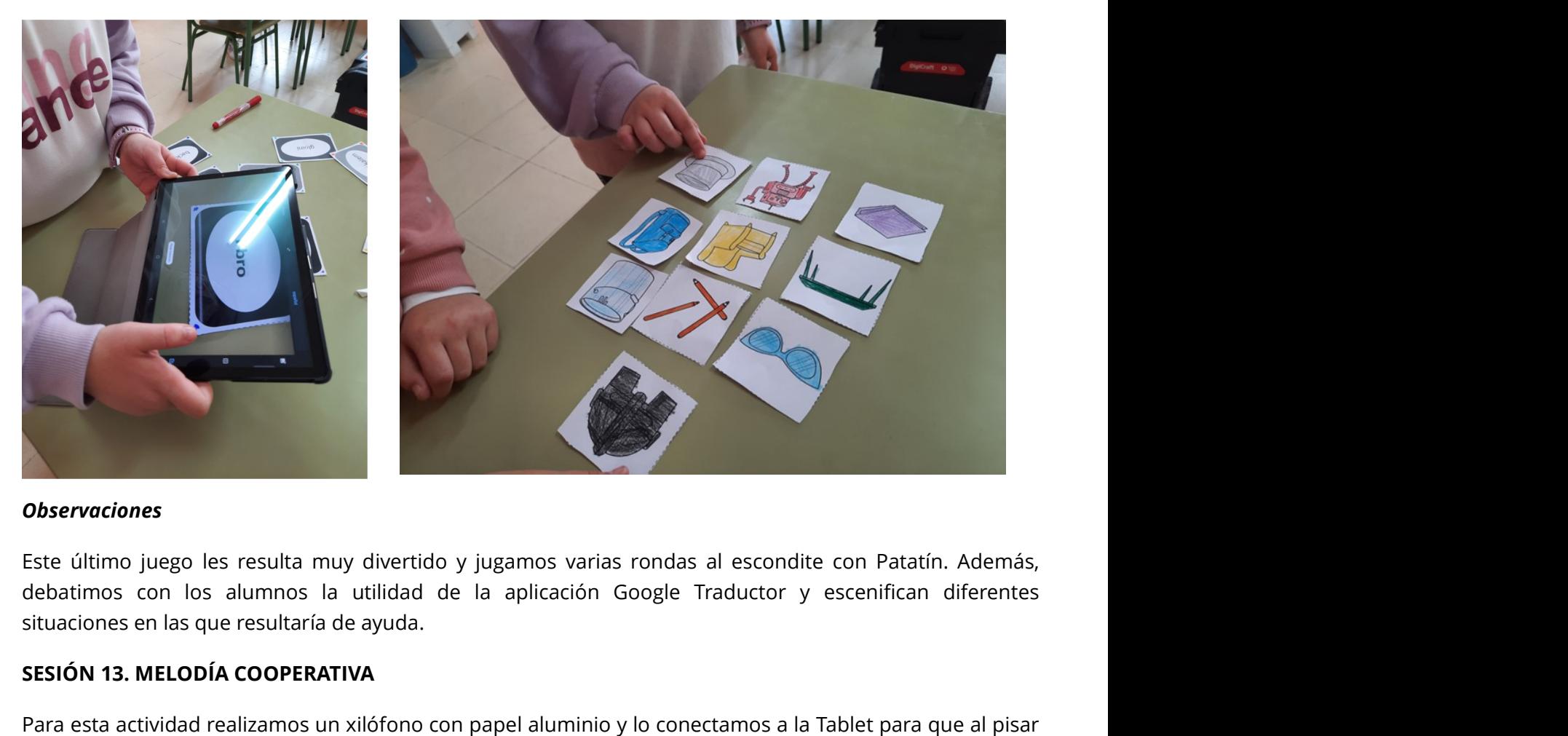

### Observaciones

Este último juego les resulta muy divertido y jugamos varias rondas al escondite con Patatín. Además, situaciones en las que resultaría de ayuda.

### SESIÓN 13. MELODÍA COOPERATIVA

Para esta actividad realizamos un xilófono con papel aluminio y lo conectamos a la Tablet para que al pisar las teclas suenen.

Para unir el xilófono a la Tablet utilizamos la placa de control y los cables cocodrilo.

En las placas de control ubicamos en las diferentes flechas las notas. Después conectamos la toma de

tierra a una tira de aluminio en la base del xilófono. Una vez realizadas las conexiones, conectamos la placa de control a la Tablet. Una vez unidas, utilizamos la aplicación Barcode Scanner para tener el xilófono en la Tablet.

Una vez preparado todo, los niños prueban el xilófono descalzos y andas sobre las teclas.

### Observaciones

Es la actividad que más les ha gustado a los alumnos, por la música, por lo original que resulta que suene el papel aluminio y por utilizar sus pies en lugar de sus manos. Al terminar enseñamos el instrumento a los alumnos de Educación Infantil los cuales también prueban el xilófono.

### SESIÓN 14. PESCAVIRUS

En esta última actividad creamos un videojuego y trabajamos la seguridad de los dispositivos ante los virus.

Se indica a los alumnos cómo tienen que crear la caña de pescar y los virus e iconos de las aplicaciones recogidos en unos recortables. Los alumnos los recortan y colorean. Después utilizan papel aluminio para enganchar cada virus e icono.

Por otro lado, ayudamos a los alumnos a simular el marco o pantalla del ordenador con papel aluminio.

Explicamos a los alumnos cómo unir la placa, la Tablet y los cables.

Una vez preparado comenzamos el juego. Los alumnos deben pescar los virus de la pantalla dejando intactos los programas. El contador de las tablets se incrementa cada vez que un alumno extrae un nuevo virus.

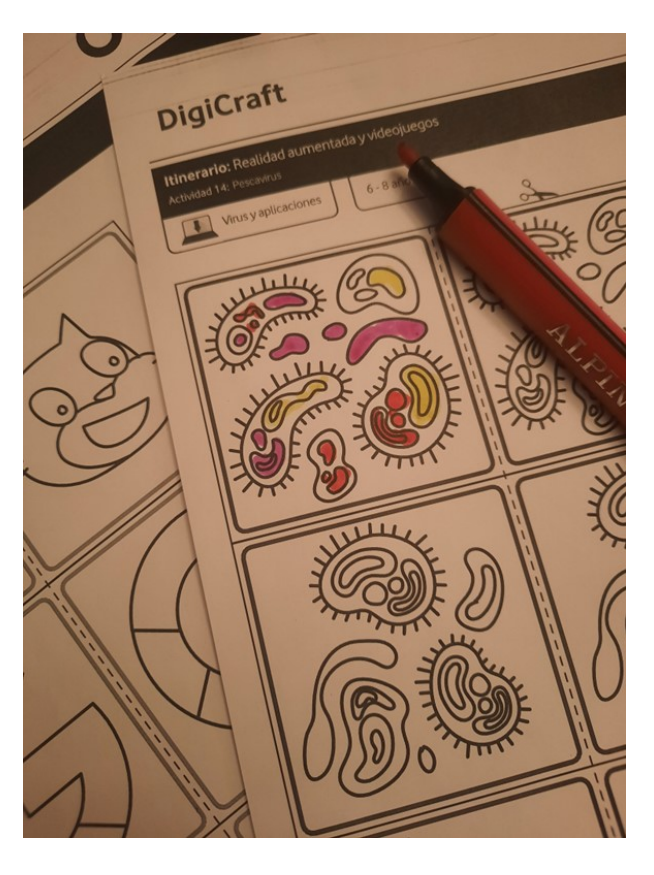

### Observaciones

La actividad se prolonga durante dos sesiones ya que utilizamos una para preparar todo el juego y otra para poder jugar.

### SESIÓN EVALUACIÓN FINAL

Una vez realizada la evaluación final con la app Las aventuras de Diodi.

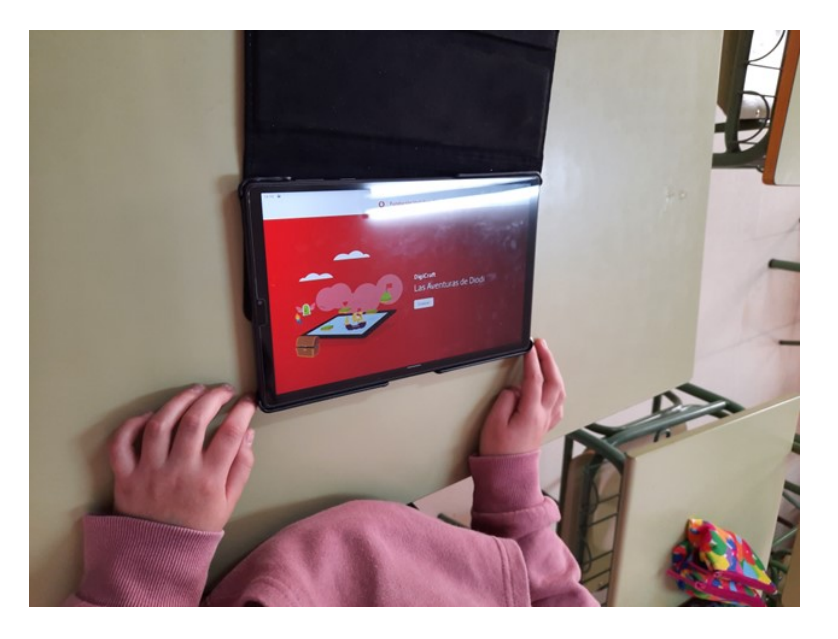

Haciendo un análisis de los resultados se observa que los alumnos han mejorado sus resultados. Los alumnos valoran como muy positiva su participación y todo lo aprendido con el proyecto de innovación Digicraft.

### Evaluación final

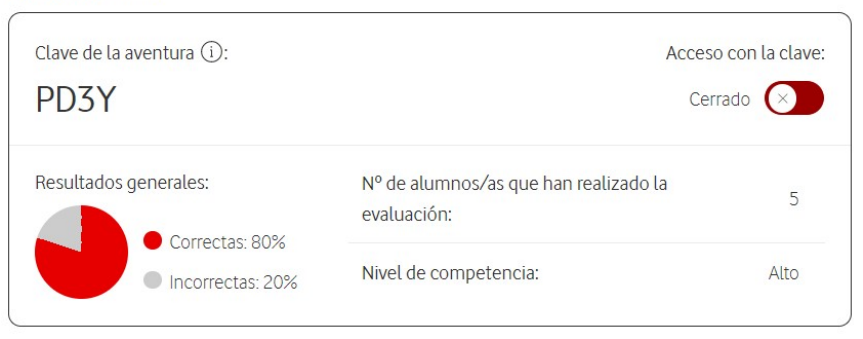

# 6. DESARROLLO ITINERARIO 9-12 AÑOS

# SESIÓN EVALUACIÓN INICIAL

Después de la sorpresa al ver la maleta con el material que Digicraft nos ha entregado, revisarlo todo e imaginarnos qué podemos hacer con ello, hemos realizado la evaluación inicial.

Esta evaluación la hemos realizado con los 6 alumnos de 3º a 6º de primaria.

Las encuestas de evaluación inicial les han resultado divertidas y estaban muy motivados, había preguntas que no sabían y entre ellos intentaban ayudarse.

Si observamos los resultados obtenidos vemos que al igual nuestros compañeros de 1º y 2º hemos obtenido un nivel alto, pero también pensamos que vamos a aprender un montón de cosas nuevas.

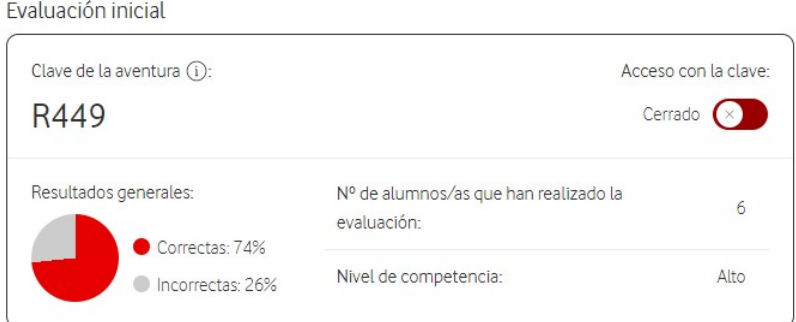

### SESIÓN 1. ENIGMAS EN EL AIRE

Antes de comenzar la sesión vamos a explicarles qué es DigiCraft, cuáles son las temáticas del itinerario y qué vamos a usar.

Les comentamos que DigiCraft es un proyecto dirigido a niños y niñas para ayudar a desarrollar habilidades digitales de forma divertida. Nosotros vamos a realizar 14 actividades en las que vamos a aprender creando, experimentando y jugando con realidad aumentada y videojuegos, utilizando tablets y construyendo nuestras propias manualidades.

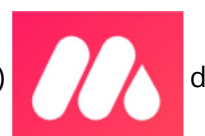

Hoy vamos a usar una aplicación (Metaverse) de realidad aumentada que nos permitirá ver

personajes en el aire e interactuar con ellos.

Hemos hecho dos grupos, les colocamos el tablero de juego extendido y le indicamos que en el aula tenemos escondidas tarjetas con códigos QR que debemos encontrar para escanear, a continuación,

deben estar muy atentos a la adivinanza que nos propondrá deben estar muy atentos a la adivinanza que nos propondrá

adivinarla y hacer un dibujo, intentando poner colores y hacerlo muy bien ya que la tablet nos dará el resultado de si es correcto o no.

Las primeras adivinanzas las hacemos con ellos, escaneamos el código QR, hacemos foto de sus dibujos...y poco a poco les vamos dejando a ellos solos, siempre sabiendo que están trabajando con cámara e internet y no pueden hacer grabaciones, fotos... para mantener la privacidad de todos y cada uno de ellos.

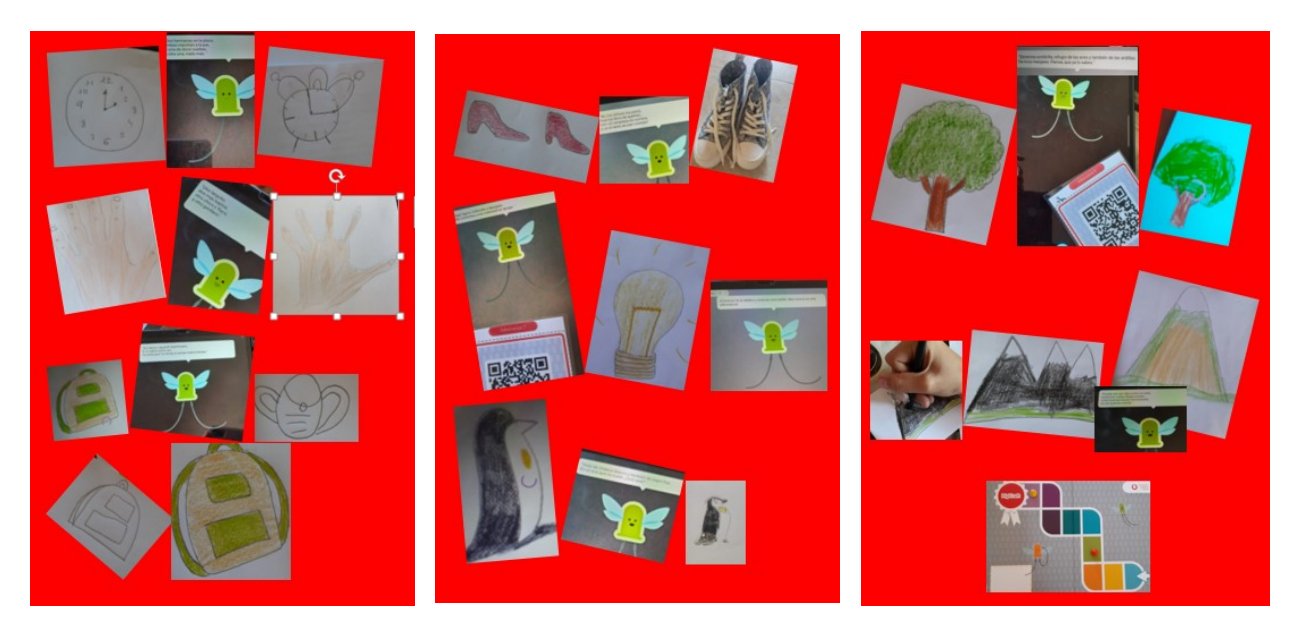

Todos lo hemos pasado muy bien, el tiempo se ha ajustado a la hora de trabajo. En algunos casos a los equipos no les salían bien los dibujos y a pesar de saber la respuesta a la adivinanza nos indicaba que era incorrecto, algunos alumnos han utilizado objetos reales para obtener resultado correcto y ¡lo han conseguido!

Además, los alumnos y alumnas son capaces de acceder al contenido digital leyendo el código QR, de interactuar con la aplicación, les gusta trabajar en equipo, lo hacen de manera adecuada y con seguridad. Han estado muy motivados y han terminado preguntando qué día haremos la siguiente.

### SESIÓN 2. ¡CREAMOS UN VIDEOJUEGO!

Comenzamos esta sesión explicando a los alumnos y alumnas que vamos a crear nuestro propio videojuego, para ello necesitamos prestar atención al vídeo en el que DigiCraft nos explica cómo hacerlo.

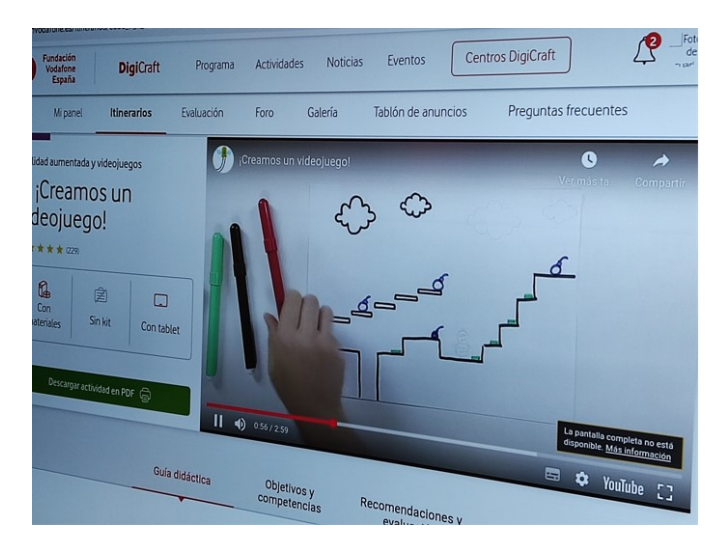

¡Increíble lo atentos que han estado! Y sin tener nada más que añadir nos ponemos manos a la obra. Aquí dejamos muestras de nuestras creaciones.

the contract of the contract of the contract of the contract of the contract of the contract of the contract of

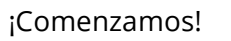

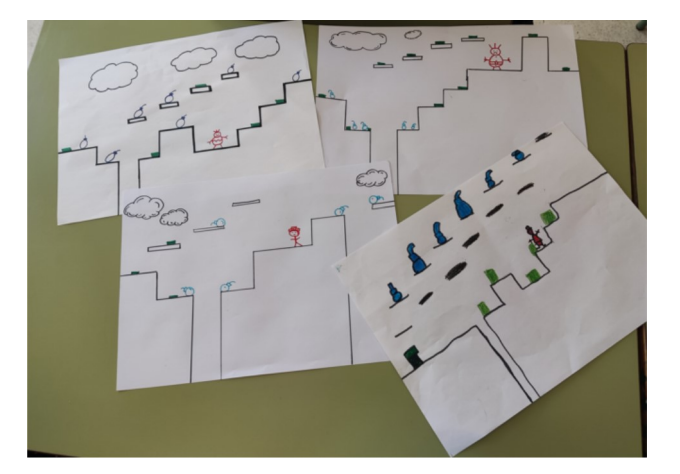

Estos son nuestros escenarios:

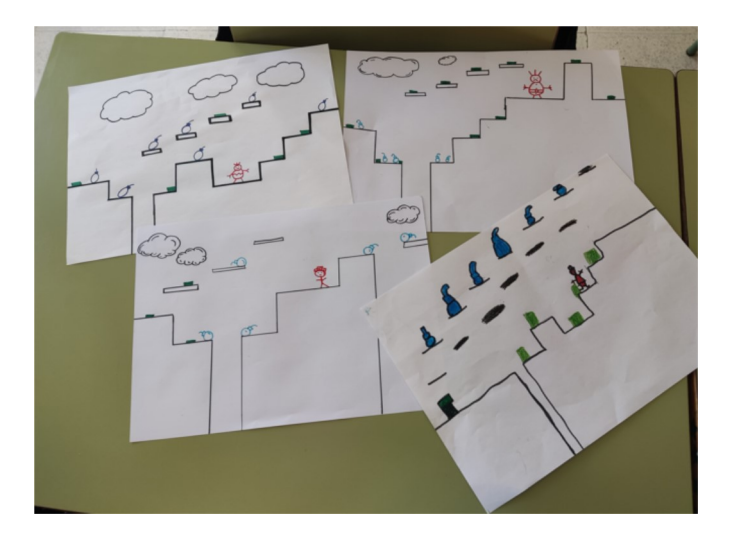

Y ahora es el momento de dar al Play:

https://educajcyl-my.sharepoint.com/:v:/g/personal/mvergaraperez\_educa\_jcyl\_es /EYfV3JVfnHJBpOJwhYrUk90BSVIY5k4H-mMXeTAye8IU4Q?e=I0Hkj1

La valoración de esta actividad es muy positiva, destacando:

- La capacidad de los alumnos de entender la actividad, les resulta muy intuitivo y apenas tienen dudas.
- El interés y motivación que despierta ser los creadores de su videojuego.
- El tiempo se ajusta a lo indicado en el Proyecto dando opciones a ajustarlo realizando y mejorando sus creaciones.
- Mejora la colaboración y ayuda entre compañeros.

Dificultades encontradas, las siguientes:

- En ocasiones colocando al personaje detrás de la bomba azul (objeto azul) para empujarlo no se movía, eso impide poder conseguir los puntos ya que no podíamos eliminarlos.
- El contador marca bien los elementos eliminados, pero no el total de elementos que hay en el escenario, marcando más de los creados.
- No hemos conseguido eliminar todos los elementos azules, a pesar de rediseñar el escenario, no sabemos qué ocurre si se consigue eliminar todos los elementos ¿alguna gamificación?

# SESIÓN 3. COMIENZA POR A

Para realizar esta actividad hemos dividido a los alumnos en dos grupos y les hemos explicado que era un juego de preguntas y respuestas sobre conceptos de tecnología, que comienzan o contienen las letras del abecedario (tipo pasapalabra que todos conocen) el maestro lee la pregunta en voz alta y el grupo que sepa antes la respuesta se llevará un punto (la letra), en aquellos casos que desconozcan las respuestas pueden hacer uso de un buscador en un dispositivo digital.

Les indicamos que hay diferentes buscadores y algunas características de los más conocidos.

Antes de iniciar la actividad colocamos las letras en forma de circunferencia en la pared a modo de rosco, cada palabra que adivine un grupo recogerá su letra.

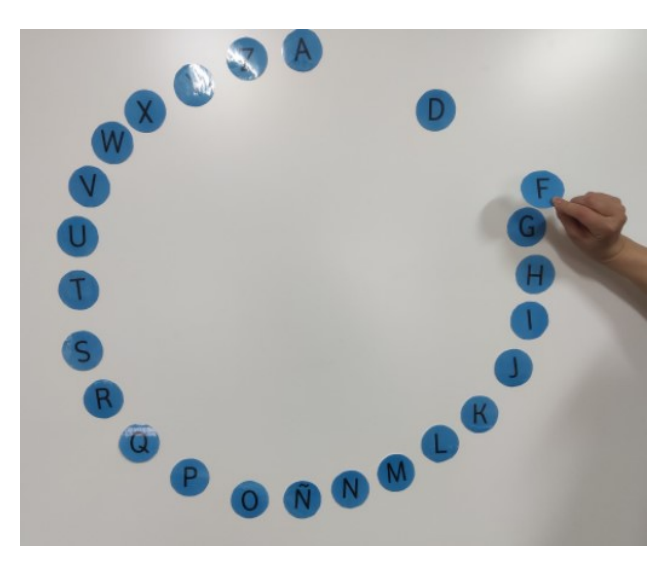

El grupo que más letras-puntos tenga ganará.

Terminado el juego nos damos cuenta de la ayuda que nos ofrece internet en la búsqueda de información, siendo muy rápido y fácil. Aprovechamos para reflexionar sobre qué hacíamos antes de internet.

El buscador que más utilizan es Ecosia ya que con cada búsqueda que realizan colaboran en la

plantación de árboles y cuidan el medio ambiente ya que utilizan fuentes renovables para producir electricidad.

# SESIÓN 4. ANÚNCIATE EN 3D

Hemos explicado a los alumnos que en esta ocasión ellos solos van a realizar una animación en 3D utilizando la aplicación Toontastic. Les explicamos cómo funciona y ahora les toca buscar un tema para hacer la creación.

Aprovechando que en Ciencias Naturales están trabajando "Las Fuerzas y la Energía" deciden hacer un vídeo para aprender y enseñar más sobre este tema. Rápidamente se organizan el trabajo:

-Elaboración del esquema del tema.

-Abrir la aplicación y...

Os dejamos un enlace para ver su creación:

### https://photos.app.goo.gl/LqqWAHWTG6N9NSWm8

La valoración de esta actividad es muy positiva, ya que los alumnos han trabajado la elaboración de contenidos digitales comportándose de forma adecuada, colaborando y compartiendo contenidos y conocimientos del área de Ciencias Naturales, así mismo se ha desarrollado la comunicación oral y escrita de forma creativa y siempre en un clima de trabajo adecuado.

### SESIÓN 5 Y 6. SOMOS AUTORES Y AUTORAS. Y EL ÓSCAR ES PARA...

En esta ocasión vamos a explicarles las dos actividades, aunque se realicen es sesiones y días diferentes.

Comenzamos haciendo una breve introducción sobre la propia intelectual, derechos de autor. Todos expresarán su opinión sobre este tema y también unas reflexiones sobre bullying y ciberbullying.

A continuación, les explicamos que nosotros vamos a crear una historia, diálogo breve...sobre el ciberbullying visionando el vídeo del Proyecto Digicraft, estos vídeos nos ayudan a entender rápidamente la tarea y una vez vistos están deseando de comenzar.

En esta primera sesión creamos el cómic.

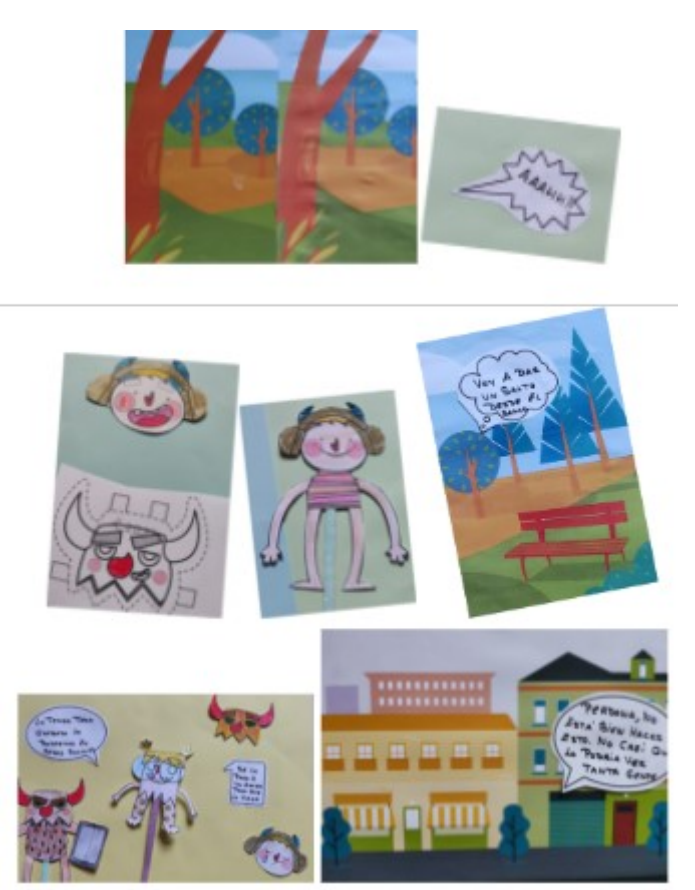

Terminado el cómic, dedicaremos la segunda sesión a la realización de vídeos con la técnica StopMotion.

Los alumnos de manera muy intuitiva realizan los vídeos, se nota que estamos avanzando en el Proyecto y para ellos cada vez resulta más sencillo el uso de las diferentes Apps, manejo de la Tablet...

Hemos realizado un primer vídeo, de manera rápida, pero también es muy mejorable, ya que tras el visionado vemos defectos que podemos corregir incluyendo más fotos, además la aplicación nos permite hacer mejoras editando el vídeo, cambiando los tiempos en el cambio de imagen, haciendo grabaciones...

En la sesión nos da tiempo a hacer varios vídeos que vamos mejorando.

Nuestro primer vídeo:

https://educajcyl-my.sharepoint.com/:v:/g/personal/mvergaraperez\_educa\_jcyl\_es /Efn7JhqJPiVClyQeIQ3a3aYBmRqskqMQJ9E-6bsuMRD9yA?e=635uro

Vídeo mejorado:

https://photos.app.goo.gl/QcH2bM4onej7PKdg8

Llegamos a la conclusión que el próximo vídeo será elaborado con la tablet colocada en el soporte de la funda de esta forma las imágenes serán más estáticas pero hoy ya no, nos quedan unos minutos para pensar que tipo de licencia pondríamos en nuestras creaciones.

# SESIÓN 7. Y QUÉ SI LO CUENTO TODO...

Iniciamos la actividad con el visionado del vídeo: ¿Eres tan anónimo en la Red como te crees?

Les preguntamos si son conscientes de toda la información que circula por la red.

### Respuestas:

- "No. ¿Qué información?"

- "Los hackers quieren la información de la red. Debemos tener cuidado."

- "No hay información."

Repartimos una tablet por grupo para que los alumnos pasen a ser detectives y la carta con el código QR para acceder al proyecto. Tienen que averiguar todos los datos posibles de una persona rellenando una ficha que les sirve como guía. Investigan en un escenario de realidad virtual creado con Cosespaces al que acceden con un código QR (letra A) con la aplicación Barcode Scanner. Aparecen una serie de iconos de buscadores y redes sociales sobre los que pulsarán para obtener la información que buscamos.

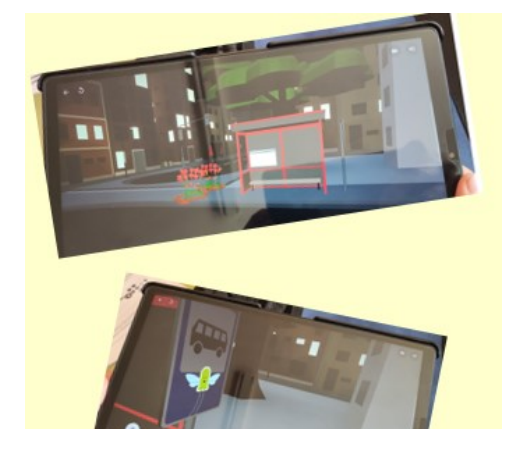

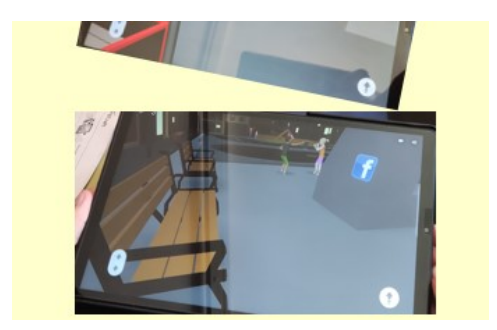

 Los grupos reciben puntos por cada respuesta correcta. El equipo que más puntos tenga conseguirá una condecoración especial para su carnet de detectives. El nombre de los detectives está cifrado para conferir más confidencialidad.

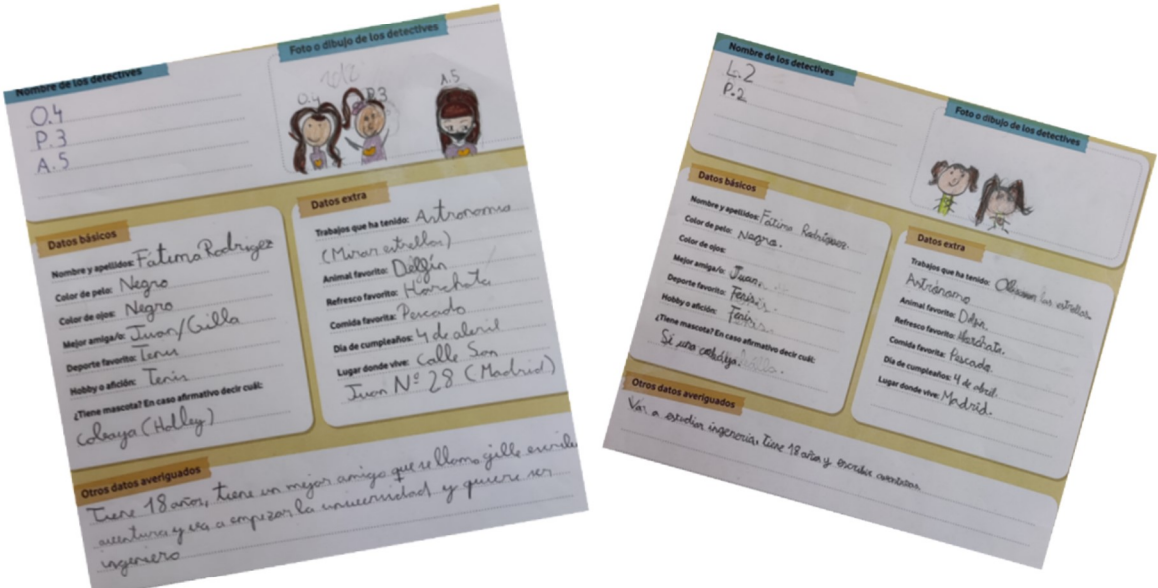

Consiguen todos la condecoración ya que el resultado no puede ser más igualado.

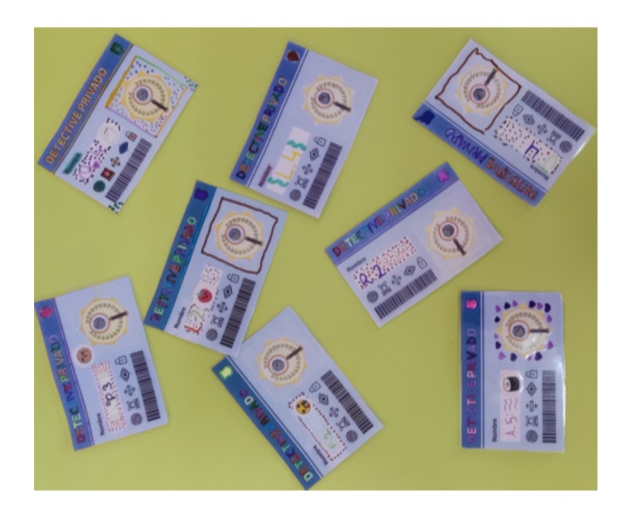

Se realiza una reflexión final lanzando las siguientes preguntas a toda la clase:

¿Érais conscientes de toda la información que exponemos en Internet?

¿Ha cambiado vuestra visión de compartir datos?

Todos llegamos a la conclusión de lo importante que es no compartir fotografías, DNI, tarjetas de crédito o similares ya que todos ellos contienen información personal importante que puede ser utilizada para perjudicarnos.

La valoración de esta actividad es muy positiva por:

- La facilidad para entender la actividad.
- El interés y motivación que despierta el pertenecer a un despacho de detectives y comnseguir un mayor número de puntos.
- La concentración y colaboración en la búsqueda de los iconos.
- El tiempo se ajusta a lo indicado en el Proyecto.
- El funcionamiento de CoSpaces (avanzar, retroceder, saltar,…)

### SESIÓN 8. EL MISTERIOSO OBJETO ENCERRADO

El alumnado realiza una yincana, compuesta por cuatro pruebas, para conseguir las cifras de la combinación que abre el candado del kit. Esto permite descubrir el kit de Realidad aumentada y videojuegos y extraer de él la pirámide holográfica necesaria para reproducir hologramas.

Comenzamos la actividad visionando con una sola tablet el vídeo holográfico sin contarles nada más. Para acceder al vídeo escaneamos el código QR correspondiente usando la aplicación Barcode Scanner o desde el enlace Demo vídeo hologramas para usar com o smartphone.

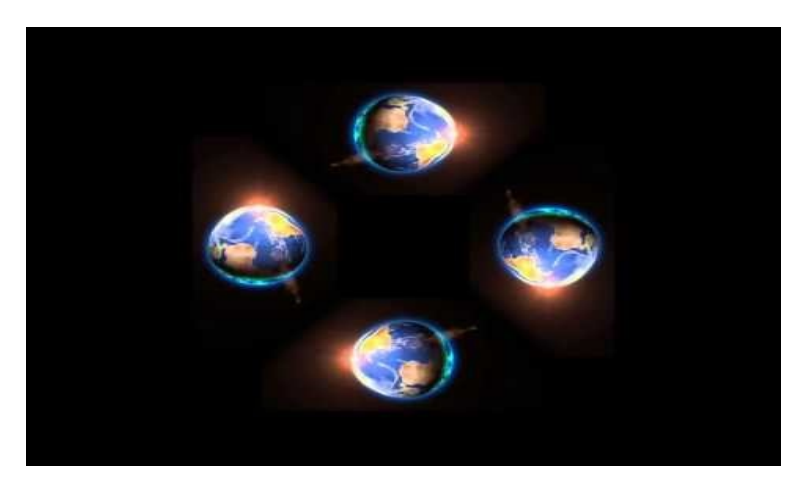

A continuación realizamos una lluvia de ideas preguntando a la clase qué creen que es o para qué puede servir y ellos organizan los grupos de trabajo.

Explicamos a las alumnas y alumnos que para poder visualizar correctamente el vídeo necesitan encontrar una pieza que se encuentra dentro del kit (cerrado con candado). Para abrirlo necesitan encontrar una clave de cuatro cifras.

Es aquí cuando se convierten en piratas y siguen las pistas que la capitana Diodi ha dejado en unas cartas secretas en nuestro barco pirata.

Con cada pista obtendrán una cifra.

Repartimos a cada equipo de trabajo:

Una tablet. • Un lápiz. • Un mapa del tesoro. • Una de las cartas con las pistas de la yincana.

Para resolver el juego y conseguir la combinación que abre el candado del kit, tienen que resolver lascuatro pistas de su carta:

1. La primera pista que encuentran es: "¿Has visto las líneas de puntos del mapa del tesoro? ¿Para qué serán?" Esta pista lleva a fijarse en las líneas de puntos y en las figuras del mapa. Cuando doblan por las líneas formando un acordeón encuentran el número 8.

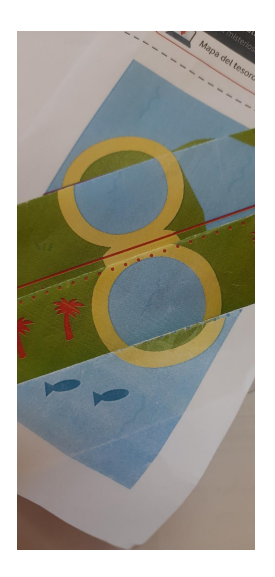

Una vez encontrado el primer número, pueden anotar este y los siguientes que encuentren en el cuadro que se encuentra en el mapa.

2. La segunda pista dice: "El número se encuentra bajo el barco".

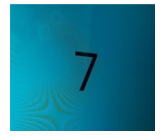

Buscan la aplicación Barco pirata en la tablet. Cuando lleguen a este punto, debemos indicar al alumnadoel nombre de la aplicación. Una vez en ella, al colocar boca abajo la tablet, de tal forma que su pantalla apunte al suelo se verá el casco del barco y el número que buscan: el 7.

3. La tercera pista dice: "¿Cuántos perros tiene la capitana? Coordenadas: 9.037119, -79.955824 Tienen que introducir las coordenadas en el cuadro de búsqueda de Google Maps y descubrir el número que se oculta en el nombre de la isla: el 3 ( la isla se llama "Tres Perros").

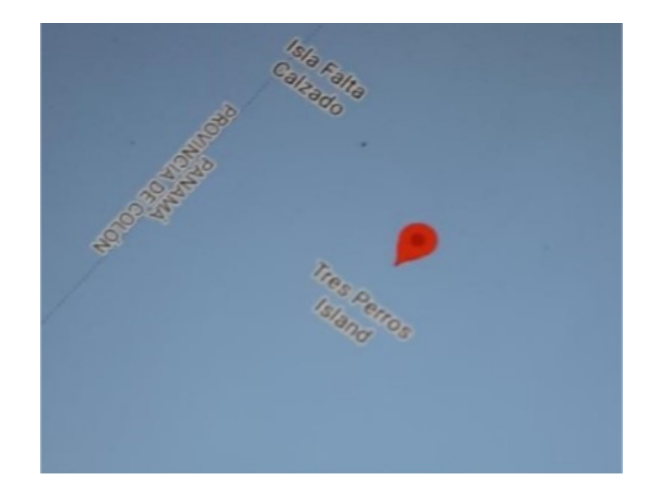

4. La cuarta pista dice: "¡Arrr! En nuestras manos ha estado siempre la última cifra. ¿Has mirado boca abajo?" La última cifra se puede leer cuando se juntan las cartas de pista boca abajo. En el caso de que no se hayan podido formar el mismo número de grupos que de cartas y haya sobrado alguna carta de pista, hay que esperar a que los alumnos resuelvan la pista y den la vuelta a sus cartas, para entregarles la carta o cartas que necesiten para completar el número: el 4. De esta manera, aunque un equipo tenga ventaja, todas las alumnas y alumnos de clase terminarán la yincana al mismo tiempo.

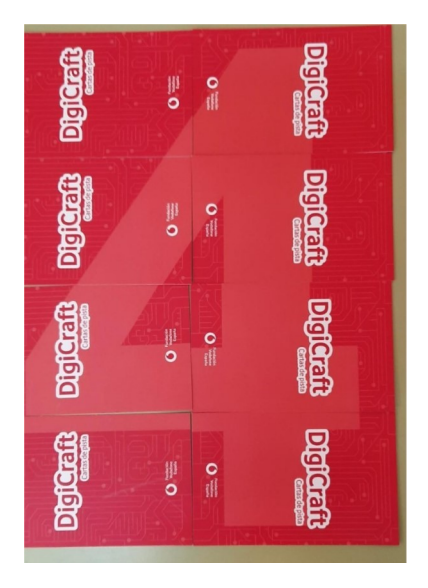

Una vez encontrada la clave del candado, pasamos a intentar abrir el candado con esa combinación. En el interior del kit encontramos la pieza que nos faltaba para poder visualizar correctamente el vídeo del inicio de la actividad: la pirámide holográfica.

Colocamos la pirámide sobre la tablet y volvemos a enseñar el vídeo del holograma que visionaron alinicio, viendo en este caso la imagen en tres dimensiones.

Los equipos consiguen el reto.

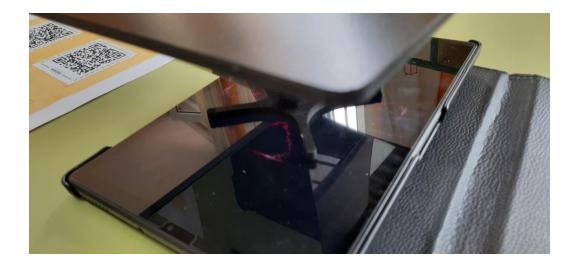

Para finalizar la actividad, realizamos una breve reflexión con el alumnado sobre el uso de los hologramas lanzando las siguientes preguntas:

• ¿Qué utilidades creéis que pueden tener los hologramas en el día a día? Consideran que serán útiles para el cine, para clases de relajación, ver objetos en 3D y en videojuegos.

• ¿Se puede comprender mejor una idea a través de un holograma? Sí, por ser muy real.

• ¿Qué sensación te ha producido ver un holograma? Relajación, tranquilidad y realismo.

Destacar que el alumnado que va a un ritmo más avanzado de lo esperado, al finalizar la actividad han reproducido varios vídeos holográficos del documento de códigos QR.

Observamos y comprobamos que los alumnos y alumnas:

- Comprenden qué es un holograma y cómo funciona.
- Participan de forma activa y colaborativa en cada una de las pruebas de la yinkana.
- Los alumnos o alumnas se lo han pasado bien.
- Los tiempos y materiales propuestos para realizar la actividad han sido los adecuados.

### SESIÓN 9. LABERINTO SONORO

Comenzamos la actividad comentando con los alumnos si ellos han hecho alguna vez laberintos, si han jugado con ellos, si les gustaría inventar alguno...a continuación les decimos que "Vamos a crear un laberinto interactivo para recorrerlo a ciegas con unos imanes, siguiendo las indicaciones que nos dará nuestro equipo, pero tenemos que tener mucho cuidado ya que las paredes del laberinto están hechas de papel de alumnio, los imanes también están cubiertos de papel de alumnio, lo que hará que suene si tocan las paredes con los imanes, tenemos que intentar llegar a la meta sin que suene en todo el recorrido".

Ahora ya están deseando ponerse manos a la obra, nosotros les vamos explicando paso a paso, cómo hacer el laberinto que conectaremos a la placa de control y a la tablet.

De esta manera si al recorrerlo tocamos una de las paredes escucharemos un sonido que podemos, elegir entre algunas opciones que nos da la aplicación.

Organizamos los grupos de trabajo y comenzamos la actividad.

1. Elaboración del laberinto sonoro.

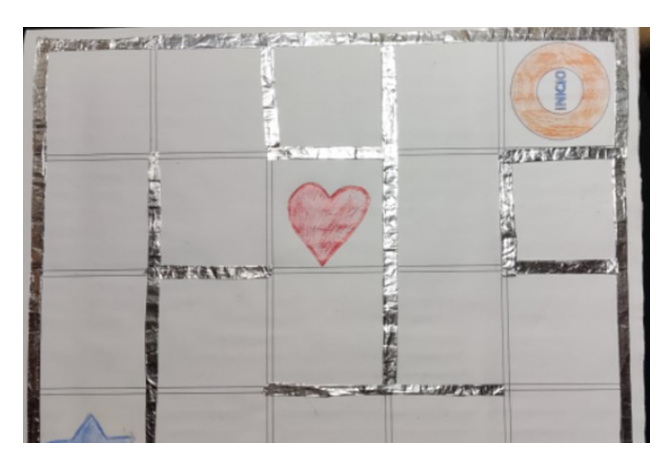

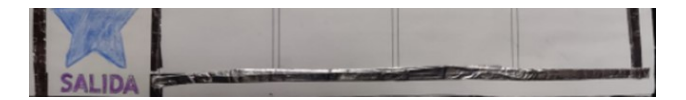

2. Conectamos los laberintos a las placas de control, a los imanes y a las tablets.

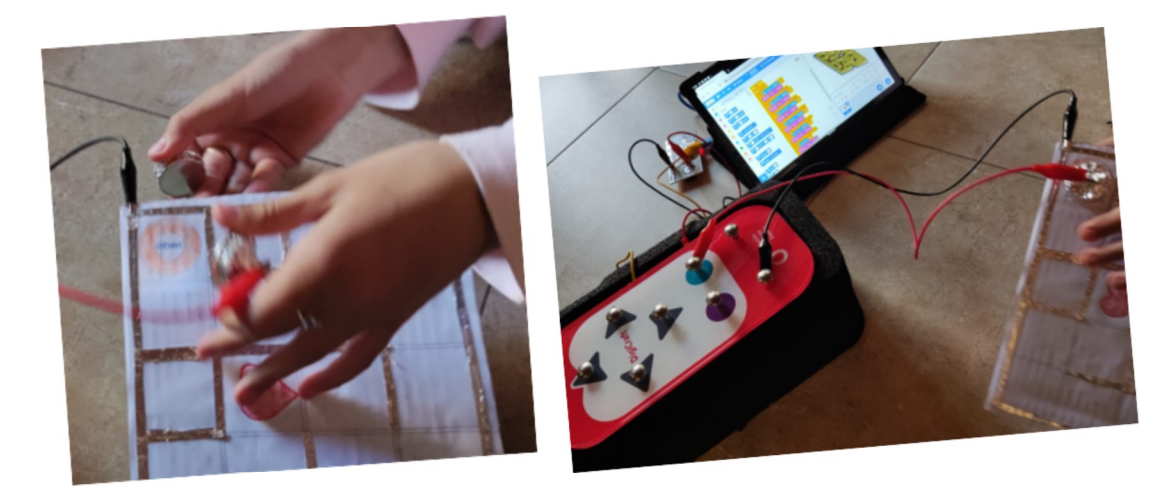

- 3. Escaneamos el código QR utilizando la aplicación Barcode Scanner.
- 4. Probamos que funcione.

https://educajcyl-my.sharepoint.com/:v:/g/personal/mvergaraperez\_educa\_jcyl\_es /ERM3Nh1jam1LjTVigkpFQCQBfhNsJpFLnb7EogmyvXbQgA?e=l08kT0

### Y ¡A jugar!

Lo hemos pasado muy bien jugando, tanto que nos los piden para jugar en los recreos. Pero también hemos encontrado dificultades que han sabido resolver con la ayuda de todos, algunas que destacamos:

- Conectar los cables con la placa y el laberinto nos dio algún que otro quebradero de cabeza.
- Las paredes de los laberintos están hechas con papel de aluminio, si en algún tramo por pequeño que sea, está despegado, desunido, hay alguna separación, etc, no hará contacto y no sonará, en esos tramos, a pesar de tocar el imán con la pared.
- Algunos grupos querían cambiar los sonidos y no lo conseguían.

La colaboración de todos hizo que todas las dificultades fueran resueltas, RETO CONSEGUIDO y valoración muy positiva.

### SESIÓN 10. ¿TE ATREVES A ENTRAR EN OTRA REALIDAD? (I)

Esta actividad la desarrollamos en dos sesiones: en la primera sesión creamos un espacio personalizado en realidad virtual utilizando la aplicación CoSpaces eligiendo escenario y diversos objetos. En la segunda, finalizan sus diseños y exploran escenarios creados por el resto de la clase.

En primer lugar creamos la cuenta de educadora en Cospaces.

A continuación, debemos entrar en el apartado Mis Clases y crear una nueva para que el alumnado pueda

unirse. Al crearla, nos aparecerá un código con números y letras necesario para que el alumnado pueda completar su registro como estudiantes.

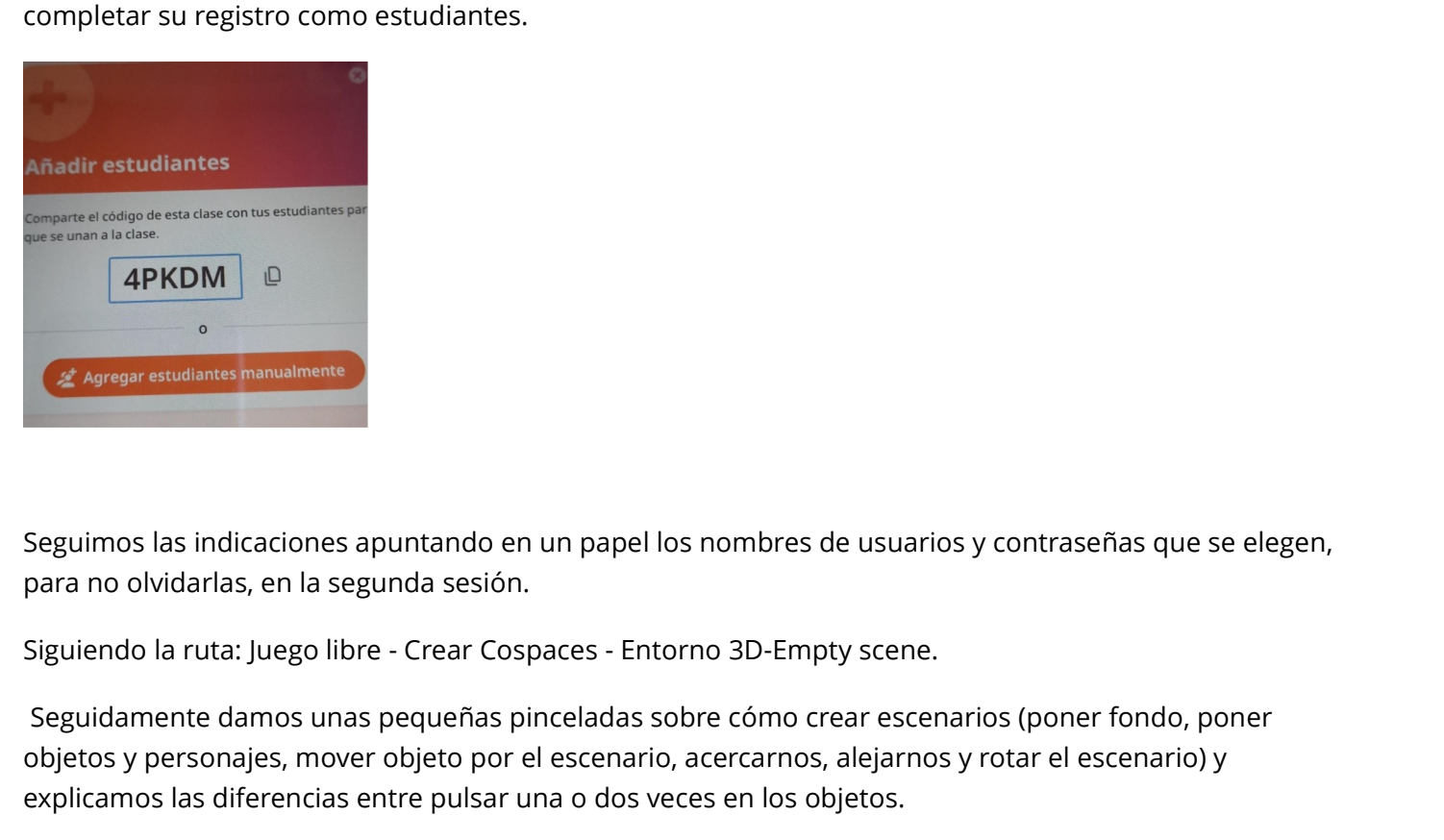

Seguimos las indicaciones apuntando en un papel los nombres de usuarios y contraseñas que se elegen, para no olvidarlas, en la segunda sesión.

Seguidamente damos unas pequeñas pinceladas sobre cómo crear escenarios (poner fondo, poner objetos y personajes, mover objeto por el escenario, acercarnos, alejarnos y rotar el escenario) y explicamos las diferencias entre pulsar una o dos veces en los objetos.

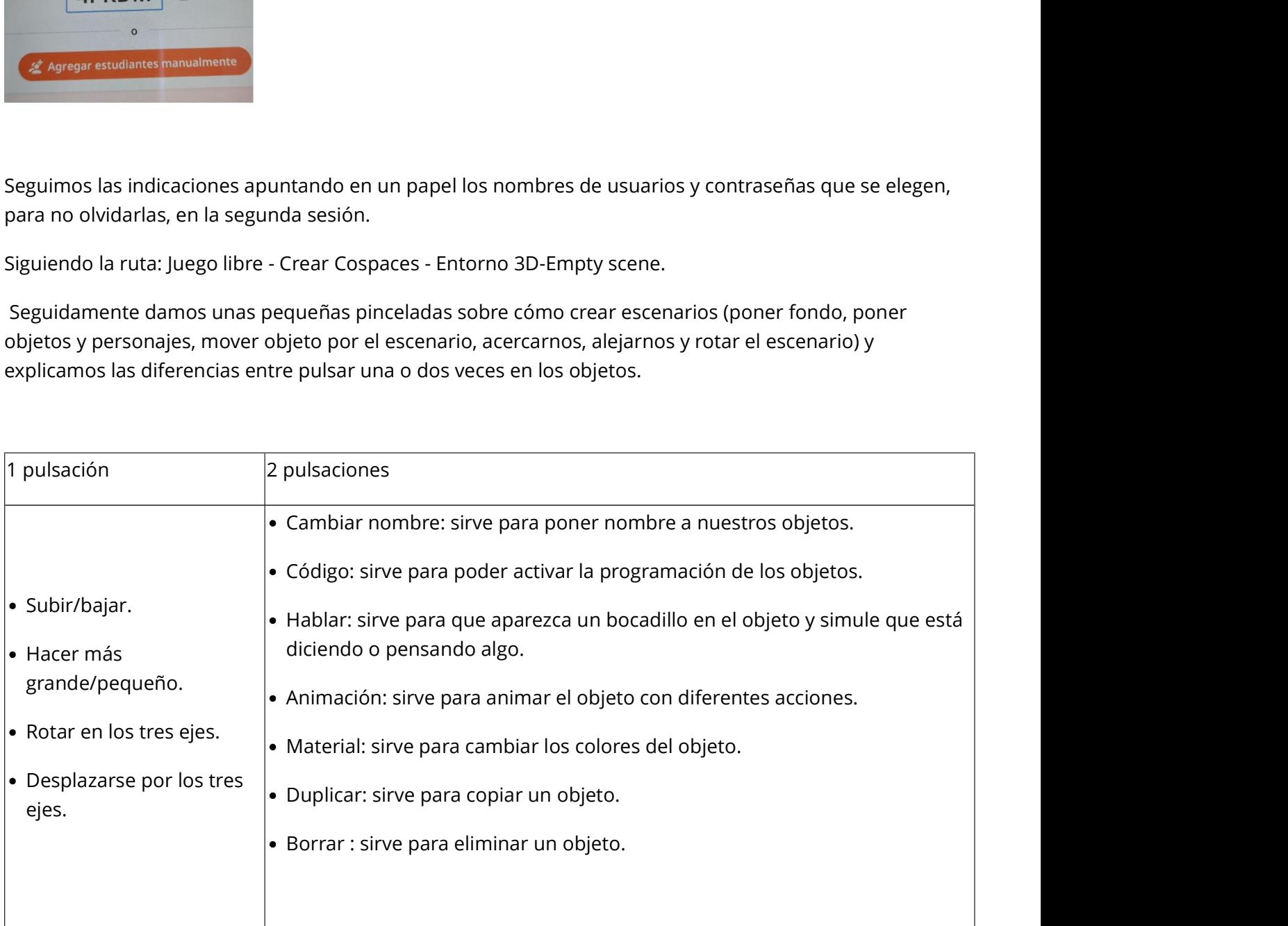

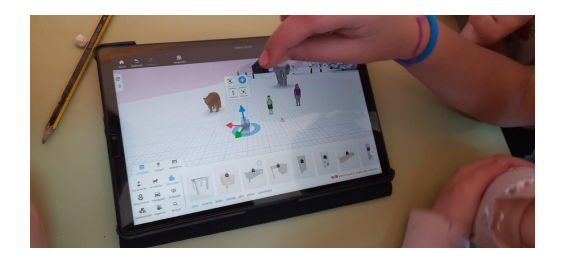

Establecemos unos mínimos para cada escenario:

- Un ambiente.
- Tres personajes.
- Tres animales.
- Dos vehículos de transporte.
- Tres objetos de la sección de Artículos.

Les avisamos que si eligen el Ambiente que simula el interior de una habitación, deben tener en cuenta que, debido al tamaño de la pantalla de la tablet, puede complicarse la creación del entorno de realidad virtual.

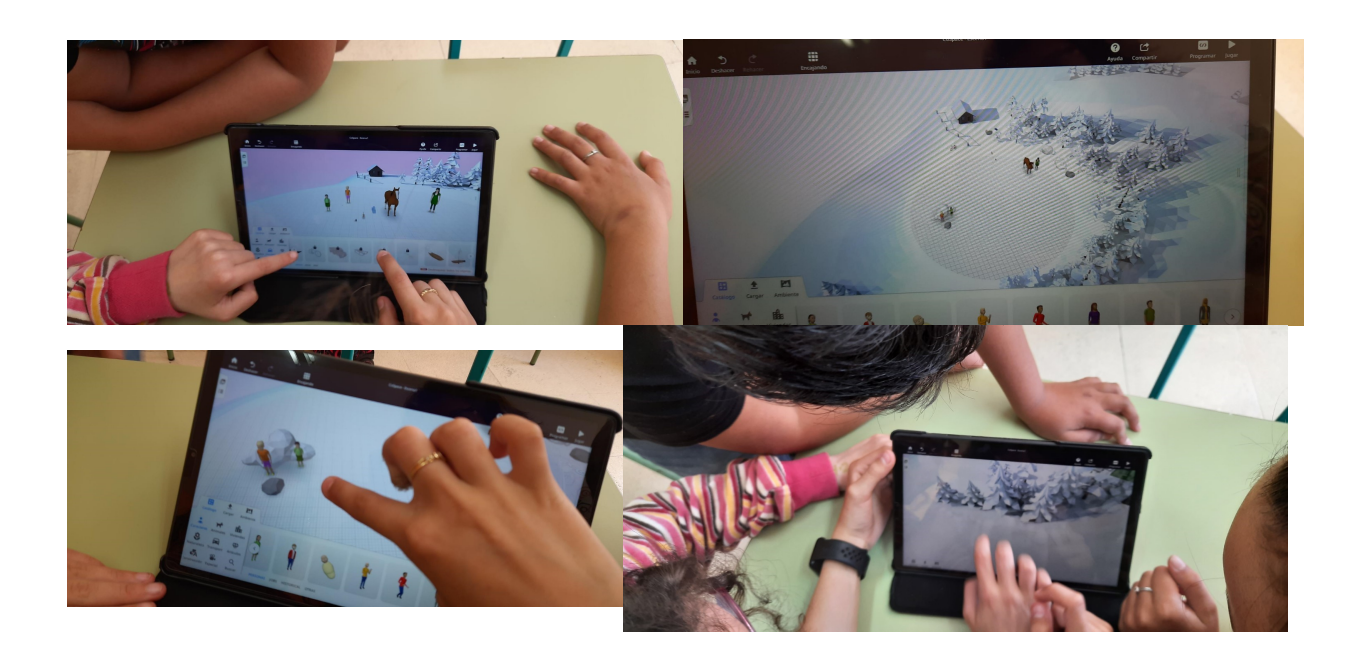

Todos son capaces de crear un escenario con diferentes objetos comprendiendo que es la realidad virtual desarrollando competencias digitales y otras competencias como: resolución de problemas, iniciativa y espíritu emprendedor, creatividad, etc. Los alumnos y alumnas se lo han pasado genial. Quieren continuar con nuevos escenarios. Todos son capaces de crear un escenario con diferentes objetos comprendiendo que es la realidad virtual desarrollando competencias digitales y otras competencias como: resolución de problemas, iniciativa y<br>espíritu emprend

### SESIÓN 11. ¿TE ATREVES A ENTRAR EN OTRA REALIDAD? (II)

En esta actividad los alumnos y alumnas juegan con sus escenarios de realidad virtual creados con Cospaces además de explorar los escenarios creados por el otro equipo en los que previamente han escondido un diamante que han encontrado en el Catálogo de objeto de Cospaces desde Artículos, sin ayuda, investigando por sí mismos.

Son unos 35 minutos de juego, cuando ya tienen su escenario probado y su diamante escondido, en los

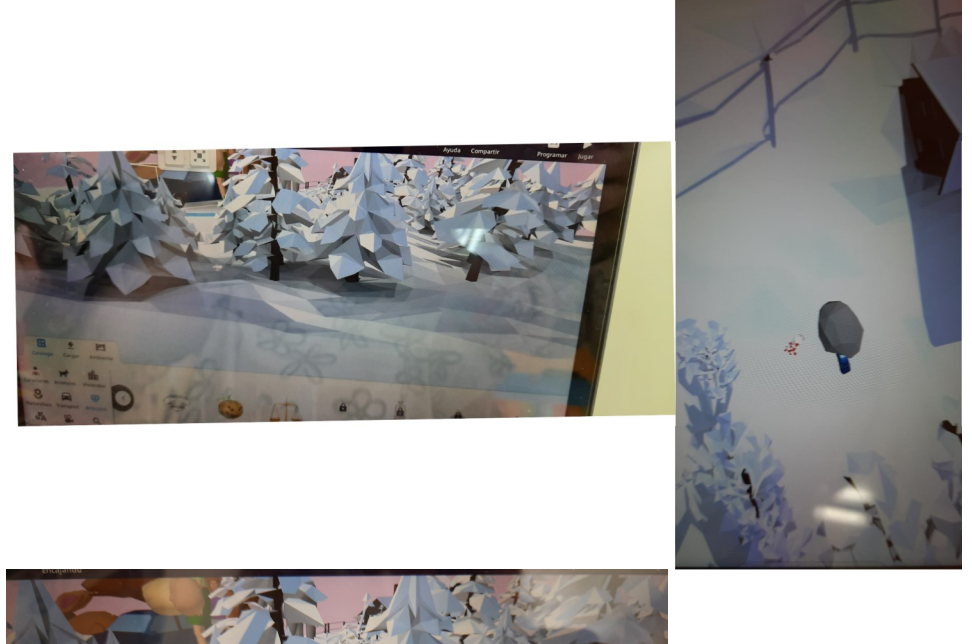

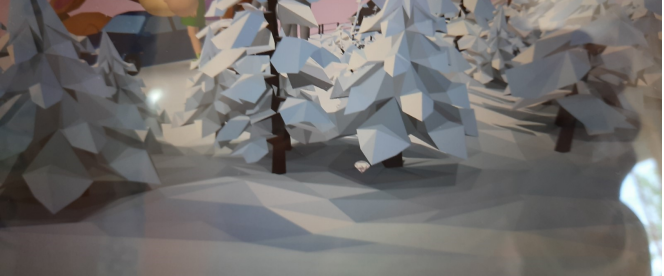